# **VMware vCenter Hyperic Overview**

**v5.8**

EN-000954-02

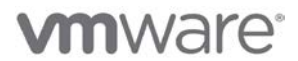

### **Legal Notice**

Copyright © 2013 VMware, Inc. All rights reserved. This product is protected by U.S. and international copyright and intellectual property laws. VMware products are covered by one or more patents listed at http://www.vmware.com/go/patents. VMware is a registered trademark or trademark of VMware, Inc. in the United States and/or other jurisdictions. All other marks and names mentioned herein may be trademarks of their respective companies.

VMware, Inc. 3401 Hillview Ave. Palo Alto, CA 94304 **[www.vmware.com](http://www.vmware.com/)**

## **Contents**

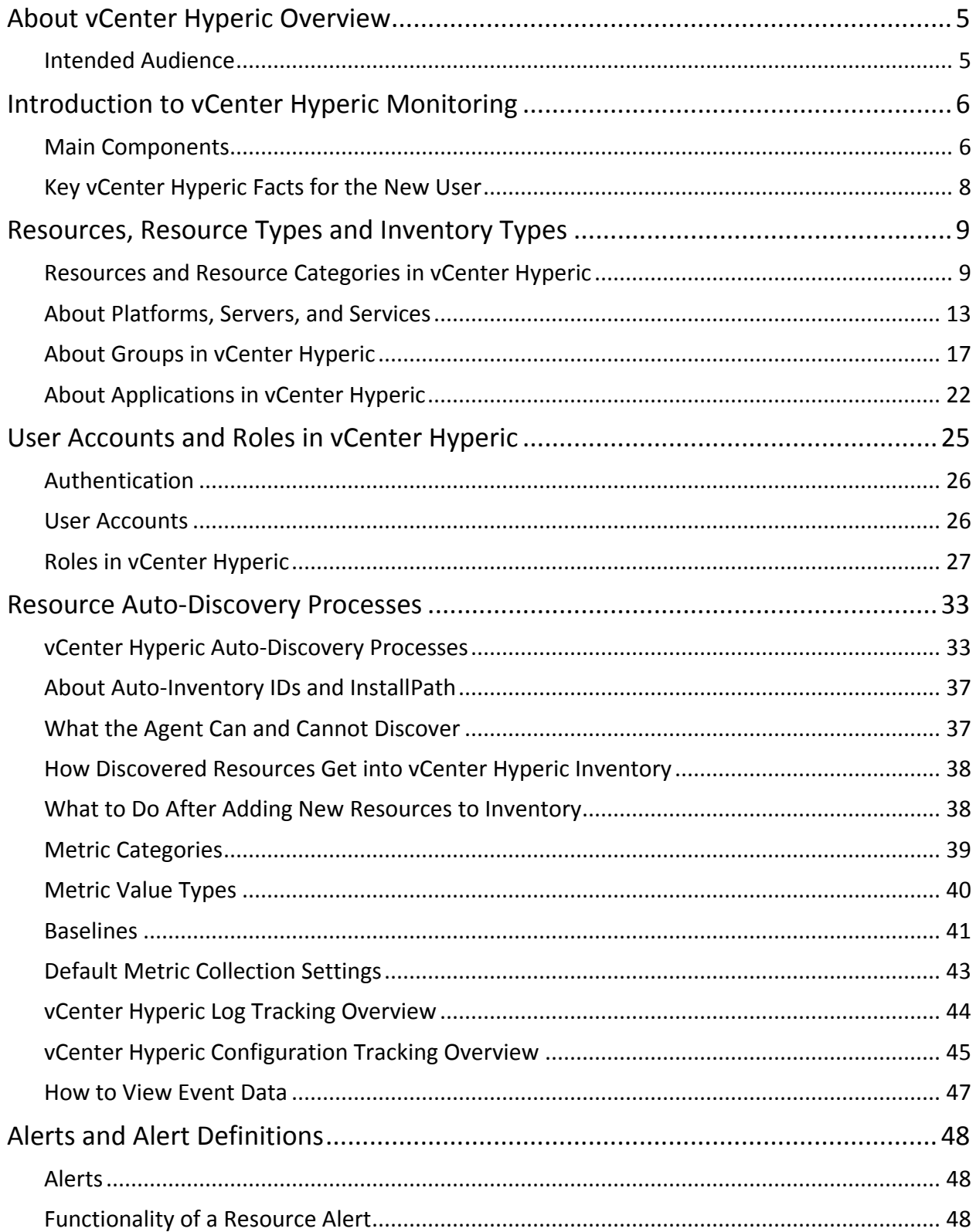

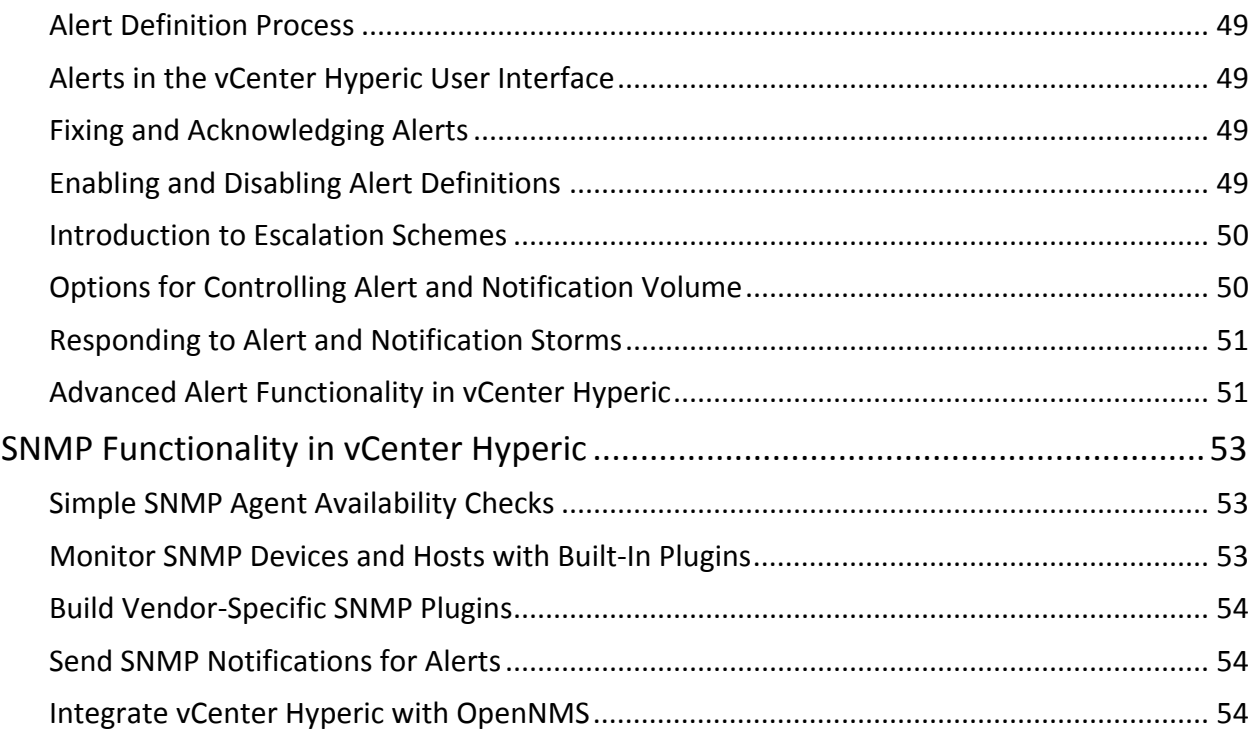

## <span id="page-4-0"></span>**About vCenter Hyperic Overview**

*vCenter Hyperic Overview* is an introduction to VMware® vCenter™Hyperic® functionality. It covers basic concepts such as monitoring, resources and resource types, autodiscovery, alerts, and metric collection.

### <span id="page-4-1"></span>**Intended Audience**

*vCenter Hyperic Overview* is intended for anyone who will establish, manage, or use a vCenter Hyperic environment.

Last updated June 13, 2013

## <span id="page-5-0"></span>**Introduction to vCenter Hyperic Monitoring**

vCenter Hyperic provides proactive performance management with complete and constant visibility into applications and infrastructure. It produces more than 50,000 performance metrics on more than 75 technologies at every layer of the stack. At startup, vCenter Hyperic automatically discovers and adds new servers and VMs to inventory; configures monitoring parameters; and collects performance metrics and events. vCenter Hyperic helps you reduce operations workload, increase your company's IT management maturity level, and drive improvements in availability and infrastructure health.

### <span id="page-5-1"></span>**Main Components**

Main components of vCenter Hyperic include vCenter Hyperic Server, Agent, Database, and the vCenter Hyperic User Interface, also known as the vCenter Hyperic Portal.

### **vCenter Hyperic Agent**

You run a vCenter Hyperic Agent on each physical or virtual machine that you want to manage with vCenter Hyperic. Agents auto-discover the software components running on the machine, and periodically re-scan the platform for changes in its configuration. vCenter Hyperic Agents gather performance and availability metrics; perform log and event tracking; and allow you to perform control functions, such as starting and stopping servers. Agents send the inventory and performance data they collect to a central vCenter Hyperic Server.

#### **vCenter Hyperic Server and vCenter Hyperic Database**

The vCenter Hyperic Server receives inventory and metric data from vCenter Hyperic Agents and stores it in the vCenter Hyperic database. The server provides facilities for managing your software inventory. It implements the vCenter Hyperic inventory and access model, which allows you group your software assets in useful ways that ease the process of monitoring and management. The vCenter Hyperic Server detects when alerts fire, and performs the notifications or escalation processes you define. It also processes actions that you initiate through the vCenter Hyperic Portal or vCenter Hyperic Web Services API. vCenter Hyperic Server also provides authentication services, using an internal engine or an external authentication service.

#### **vCenter Hyperic User Interface (vCenter Hyperic Portal)**

The vCenter Hyperic browser-based user interface, sometimes referred to as the *vCenter Hyperic Portal* is a configurable, extendable user interface for monitoring and analyzing performance and availability. Key features of the user interface include:

**Dashboard**. The Dashboard is the first page you see when you open the vCenter Hyperic user interface. The Dashboard contains multiple portlets — **Recent Alerts**, **Availability**, **Problem Resources**, and so on — each of which presents a summary view of events and resources of interest. You can tailor the Dashboard on a per-user basis. You can remove and rearrange portlets on your Dashboard, and tailor what data a portlet presents.

**Resource Hub**.You go to the **Resources** tab, often referred to as the *Resource Hub,* to browse to specific resources, view resource properties, view metric data and charts, and initiate resource control actions. vCenter Hyperic administrators use the features of the Resource Hub to configure resources for monitoring and set up alert definitions.

**Global Monitoring Views** .The vCenter Hyperic user interface contains the following pages that present deployment-wide resource monitoring results:

**Operations Center**. Broad view of deployment health, including alerts, events, and currently down resources.

**Alert Center**. Deployment-wide view of alert activity and alert definitions.

**Event Center**. Deployment-wide view of log events, configuration events, and and alerts.

**Nagios Data**. Available in deployments that have integrated vCenter Hyperic with Nagios.

**Currently Down**. List of currently unavailable resources.

**Resource Type Views**. Some pages in the vCenter Hyperic user interface are specific to a particular resource type; for example, the **vSphere View** for vCenter and vCenter-managed resources, and the **GemFire View** for monitoring components of a vCenter GemFire distributed caching environment.

#### **vCenter Hyperic Monitoring and Management Features**

vCenter Hyperic includes the following key monitoring and management capabilities:

**Resource discovery**. The vCenter Hyperic Agent managing a platform automatically discovers the resources and software on the platform. The agent discovers key platform properties, such as architecture, RAM, CPU speed, IP address, and domain name. The agent uses *resource plugins* to discover software products — for example, Web servers, application servers, database servers, and so on ---- running on the platform. vCenter Hyperic categorizes the resources it discovers into *inventory types*. vCenter Hyperic's *inventory model* is fundamental to how vCenter Hyperic makes sense of a large number of software resources and presents information about software resources components in a useful way. Discovered resources are presented in the vCenter Hyperic user interface; an authorized user explicitly imports them into inventory.

**Metric collection**. After a resource is added to inventory, and (if necessary) configured for monitoring, the vCenter Hyperic

Agent starts collecting metrics for the resource. Agents collect a stardard set of metrics that reflect availability, performance, utilization, and throughput for each supported resource type. An authorized user can tailor metric collection from the vCenter Hyperic user interface.

**Event tracking**. vCenter Hyperic can monitor log and configuration files and record events of interest for most server types. For example, you can track user logins, Windows registry key changes, error logs, configuration files, and so on. You configure event tracking for an individual resource.

**Resource control**. You can use vCenter Hyperic for remote control and administration of your software resources. Available control actions vary by resource type. For example, for an application server, you can perform tasks such as starting, stopping, and garbage collection. For a database server, you can perform analysis or housekeeping functions.

**Alerting and notification**. You can set alerts on metrics and configure actions for vCenter Hyperic to perform when an alert fires. When an alert fires, vCenter Hyperic can respond in a variety of ways: it can issue email notifications, set SNMP traps, perform a control action, or issue a communication to another management system. You can define a sequence of responses to a fired alert — an escalation scheme — to ensure that problems do not escape notice.

**Live data**. vCenter Hyperic provides *Live Exec* views for all platform types. You can run a variety of real-time system commands to obtain live system status.

### <span id="page-7-0"></span>**Key vCenter Hyperic Facts for the New User**

The resources you can view and your permission levels are governed by your *role*.

Some resources need to be configured for monitoring. Although vCenter Hyperic starts monitoring most resources as soon as they are added to inventory, for certain resource types, some configuration is required to enable the agent to start collection metrics. For example, the JMX URL and credentials have to be defined in vCenter Hyperic for the agent to be able to monitor via JMX.

The metric collected for a resource are governed by the default metric collection setting for the resource type.

## <span id="page-8-0"></span>**Resources, Resource Types and Inventory Types**

An individual managed resource is classified in vCenter Hyperic inventory as an inventory type and and as a resource type. An inventory type relates to a software dependency hierarchy, most notably, vCenter Hyperics's platform - server - service hierarchy. Groups and applications are examples of inventory types. A resource type relates to the "brand" or vendor associated with a resource.

### **In this section:**

[Resources and Resource Categories in vCenter Hyperic](#page-8-1) [About Platforms, Servers, and Services](#page-12-0)

[About Groups in vCenter Hyperic](#page-16-0)

[About Applications in vCenter Hyperic](#page-21-0)

### <span id="page-8-1"></span>**Resources and Resource Categories in vCenter Hyperic**

Resources in the vCenter Hyperic Inventory are hierarchically related. A resource is classified as an inventory type (platform, server, service, group, or application) and as a resource type that identifies the brand of the inventory type (a Win32 platform, a JBoss 4.0 server, and so forth).

### **[Inventory Type](#page-8-2)** [Resource Type](#page-9-0) [Platform Server Service Hierarchy](#page-9-1)

### <span id="page-8-2"></span>**Inventory Type**

A resource's *inventory type* is the first level of classification that vCenter Hyperic applies to resources. Inventory types serve two purposes:

Resource hierarchy. Several inventory types identify where a resource fits into a resource hierarchy. All vCenter Hyperic resources are classified as one of the following inventory types.

- platform usually corresponds to a machine running an operating system
- server a software product running on an operating system, for instance a database or application server
- service an integral component of a platform or server, for instance, a file server mount, database table, or a connection pool.

Grouped resources. There are two inventory types that correspond to multiple individual resources. You group resources for a variety of reasons: to monitor a set of like or related resources in aggregate; to administer or control like resources at the group level instead of individually; and, in vCenter Hyperic, for resource access control. There are two inventory types that are named sets of other resources:

- group
- application

In summary, "inventory type" classifies a resource as a platform, server, service, group, or application. The term "inventory level" refers to inventory types that fit into a hierarchical structure - platforms, servers, and services.

#### <span id="page-9-0"></span>**Resource Type**

Each individual resource (every resource that is a platform, server, or service) in vCenter Hyperic inventory has a *resource type* that indicates what kind of platform, server, or service it is. For example,

• The resource type of a Windows system (whose inventory type is "platform") is "Win32"; the resource type of a Linux system (whose inventory type is also platform) is "Linux".

For clarity, vCenter Hyperic documentation refers to resource types that correspond to platforms - like "Win32" and "Linux" - as *platform types*.

• The resource type of a JBoss 4.0 instance (whose inventory type is "server") is "JBoss 4.0"; the resource type of a WebLogic 9.1 instance (whose inventory type is also server) is "WebLogic 9.1".

For clarity, vCenter Hyperic documentation refers to resource types that correspond to servers such as "JBoss 4.0" and "WebLogic 9.1" - as *server types*.

• The resource type of a Jboss entity EJB (whose inventory type is "service") is "JBoss 4.0 Entity EJB"; the resource type of a WebLogic EJB (whose inventory type is also service) is "WebLogic 9.2 Entity EJB".

For clarity, vCenter Hyperic documentation refers to resource types that correspond to services - such as "JBoss 4.0 Entity EJB" and "WebLogic 9.1 Entity EJB" - as *service types*.

In summary, "resource type" classifies a resource as a particular type of platform, server, service.

#### <span id="page-9-1"></span>**Platform Server Service Hierarchy**

In vCenter Hyperic, platforms, servers, and servers are hierarchically related.

A platform is usually a machine its operating system, with a vCenter Hyperic Agent running on it. There are also platform types for virtual and network hosts.

A server is a software product that runs on a platform.

A service is a resource that is integral to, or runs upon, a platform or server. Whether the resource is at the platform or server level, in vCenter Hyperic it is a "service". Note however that services associated with a platform are usually referred to as a *platform service*s.

vCenter Hyperic auto-discovers most platform, server, and service types and populates the vCenter Hyperic database with key information about each discovered item, and its relationship with other resources.

### **Graphical View of a Resource Hierarchy**

The diagram below illustrates a specific platform-server-service hierarchy. (Only a subset of the servers and services in the hierarchy are shown.) The label for each resource indicates its type. The hierarchy consists of:

- a platform of whose type is "MacOSX"
- two platform services, whose types are "File System" and "CPU"
- two servers, whose types are "JBoss 4.2" and "Tomcat 6.0"
- four services (that run in servers) whose types are "JMS Topic", "JMS Destination", "Webapp", and "Connector".

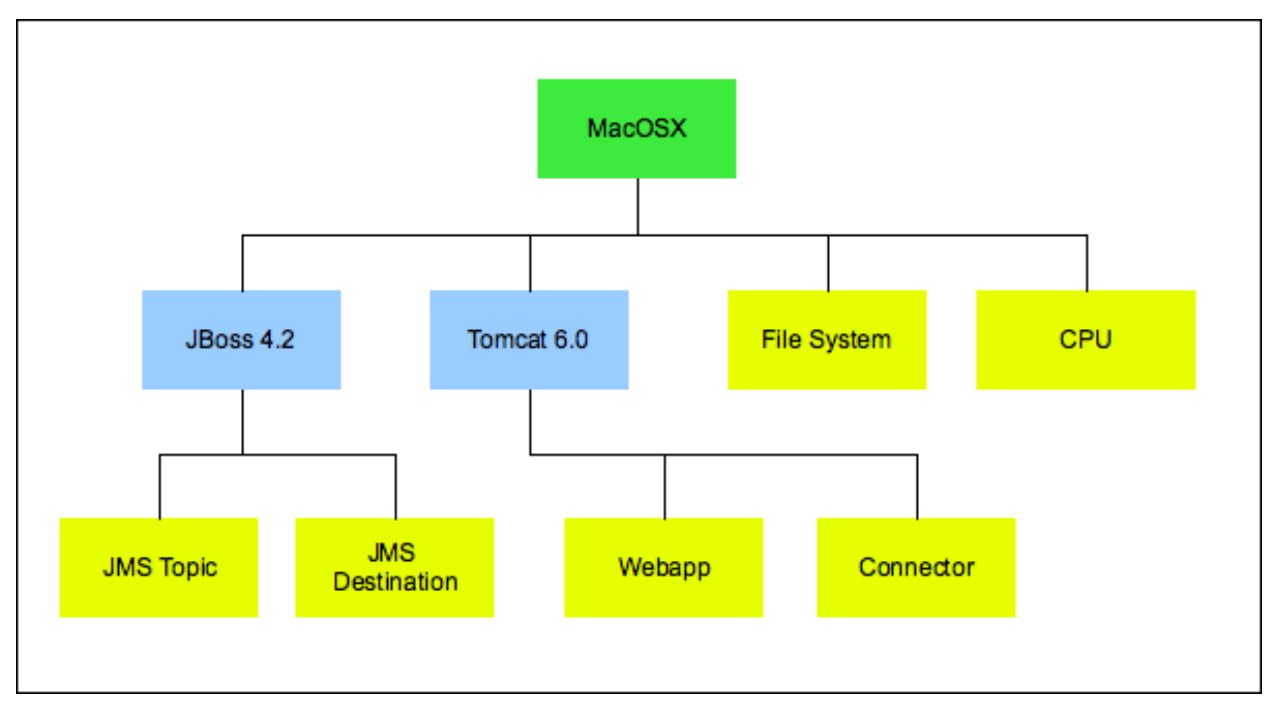

#### **Platform Hierarchy In vCenter Hyperic User Interface**

The screenshot below is the **Monitor** tab for the platform whose hierarchy is partially illustrated in the previous section. Note that the **Resources** panel shows the currently selected resource's immediate "relatives". For the selected platform, the **Resources** panel lists the platform services and the servers that run on the platform.

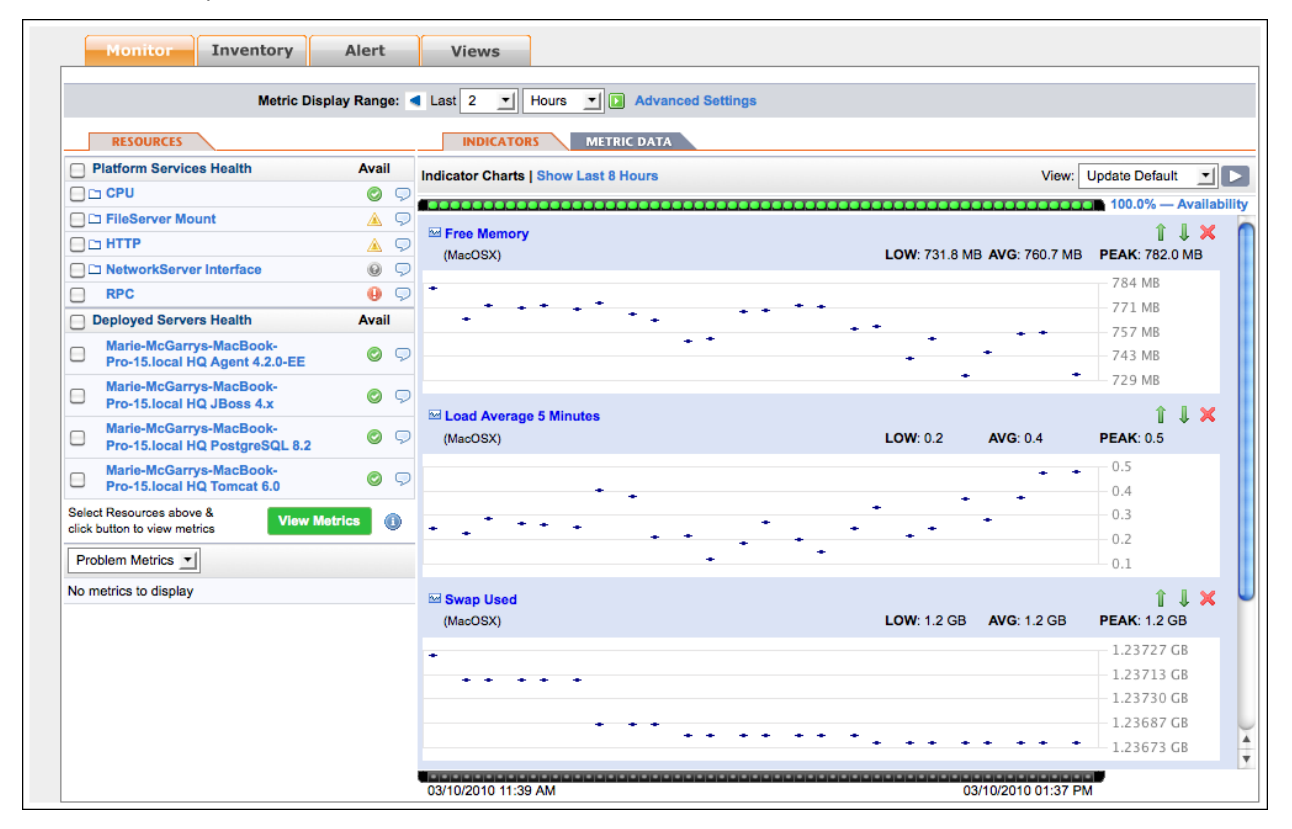

### <span id="page-12-0"></span>**About Platforms, Servers, and Services**

[Platforms](#page-12-1) [Operating System Platforms](#page-12-2) [Virtual and Network Platforms](#page-12-3) **[Servers](#page-13-0)** 

[Services and Platform Services](#page-14-0)

This page describes the fundamental inventory types in vCenter Hyperic: *platforms*, *servers*, and *services* — any individual resource instances has one of these types. For information about inventory types that are configurable collections of other resources — *groups* and *applications* — see [About Groups in](#page-16-0)  [vCenter Hyperic](#page-16-0) and [About Applications in vCenter Hyperic.](#page-21-0)

### <span id="page-12-1"></span>**Platforms**

There are two major kinds of platforms in vCenter Hyperic.

### <span id="page-12-2"></span>**Operating System Platforms**

An *operating system platform* is a computer and the operating system that runs on it. The vCenter Hyperic Agent auto-discovers operating system platform using vCenter Hyperic's system plugin. You cannot manually add an operating system platform to inventory. vCenter Hyperic supports these operating system platform types:

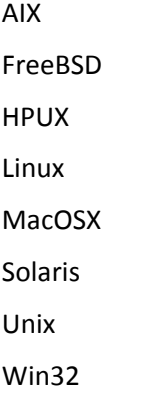

#### <span id="page-12-3"></span>**Virtual and Network Platforms**

vCenter Hyperic supports a variety of platform types that do not map to an individual physical machine running a traditional operating system. These include:

- Resources that a vCenter Hyperic Agent monitors remotely over the network, such as for network hosts and devices,
- Virtual resources such as VMware vSphere hosts and VMs, and
- Distributed sets of resources, such as GemFire Distributed Systems.

The vCenter Hyperic Agent does not automatically discover and monitor virtual and network platforms — typically you create such platforms manually (using the **New Platform** command on the **Tools** menu in the **Resource** tab of the vCenter Hyperic user interface), or at a minimum, supply resource properties data that enable the agent to manage them. These are the virtual and network platform types that vCenter Hyperic supports:

Cisco IOS Cisco Pixos GemFire Distributed System NetApp Filer Network Device Network Host VMware vSphere Host VMware vSphere VM Xen Host

For information about creating an un-discoverable platform, see Create a Platform.

#### <span id="page-13-0"></span>**Servers**

In vCenter Hyperic, a server is software product that runs on a platform. Servers provide a communications interface and perform specific tasks upon request. Examples of server types include Tomcat, JBoss, and Exchange. The **Monitoring Defaults** page in vCenter Hyperic's **Administration** tab lists all of the server types that vCenter Hyperic supports.

Most server types are auto-discovered by a server type-specific vCenter Hyperic plugin. If the plugin that manages a server does not support auto-discovery, or if auto-discover of a server fails, you may need to manually create a server, as described in Create a Server.

The screenshot below shows the **Monitor** tab for a server. The **Resources** panel for the server lists its child services and parent platform.

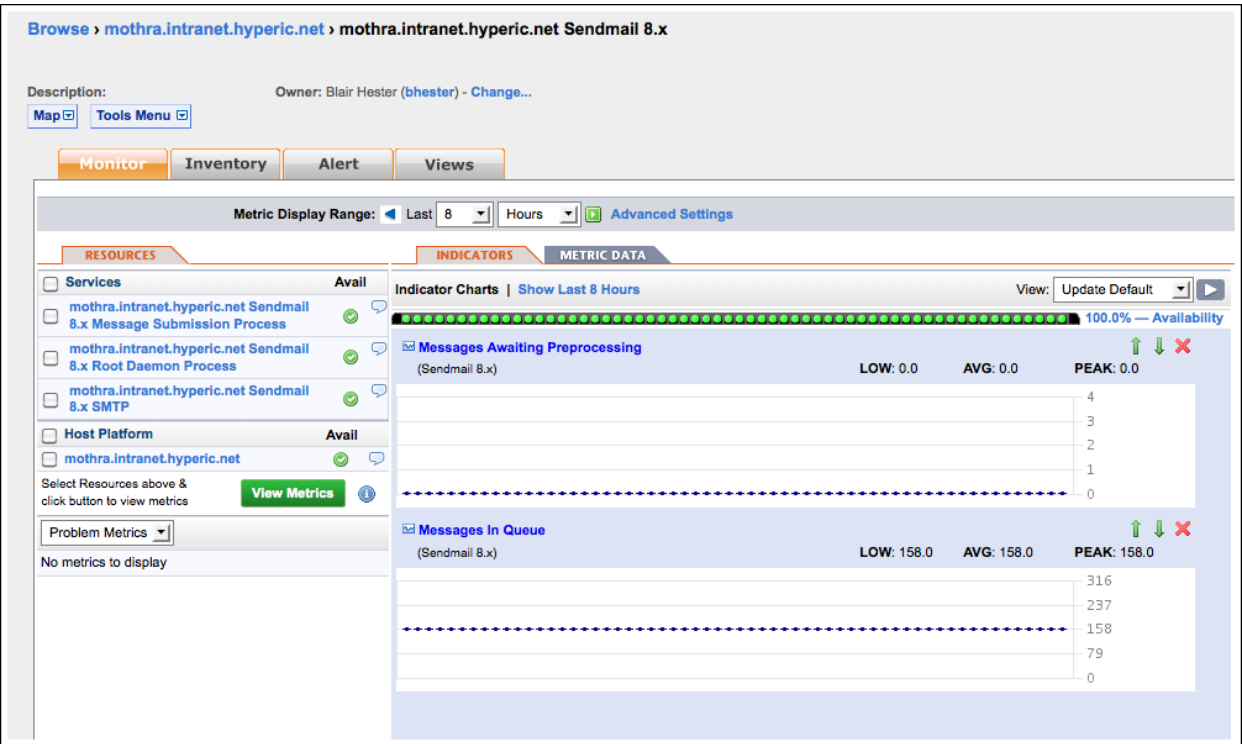

#### <span id="page-14-0"></span>**Services and Platform Services**

In vCenter Hyperic, a service is a software component dedicated to a particular task that runs on a server or platform. A service that runs on a server is referred to as a *service*. A service that runs on a platform is referred to as a *platform service*.

The resource plugin that discovers a platform or server also discovers key services — such as CPUs, network interfaces, file systems, and so on — running on the platform.

In addition, an authorized user can explicitly configure a platform service on a platform to serve as a proxy for a resource the vCenter Hyperic Agent can monitor over the network, for example, a DNS or POP3 service. For more information see Create a Platform Service

Services that runs on a server can be either an internal component of the server (for instance, "Weblogic Admin 9.2 Entity EJB service") or a deployed item ("CustomerEntityEJB").

The **Monitoring Defaults** page in vCenter Hyperic's **Administration** tab lists the service and platform service types that vCenter Hyperic supports.

The screenshot below shows the **Monitor** tab for a service. The **Resources** panel for the service lists its parent server.

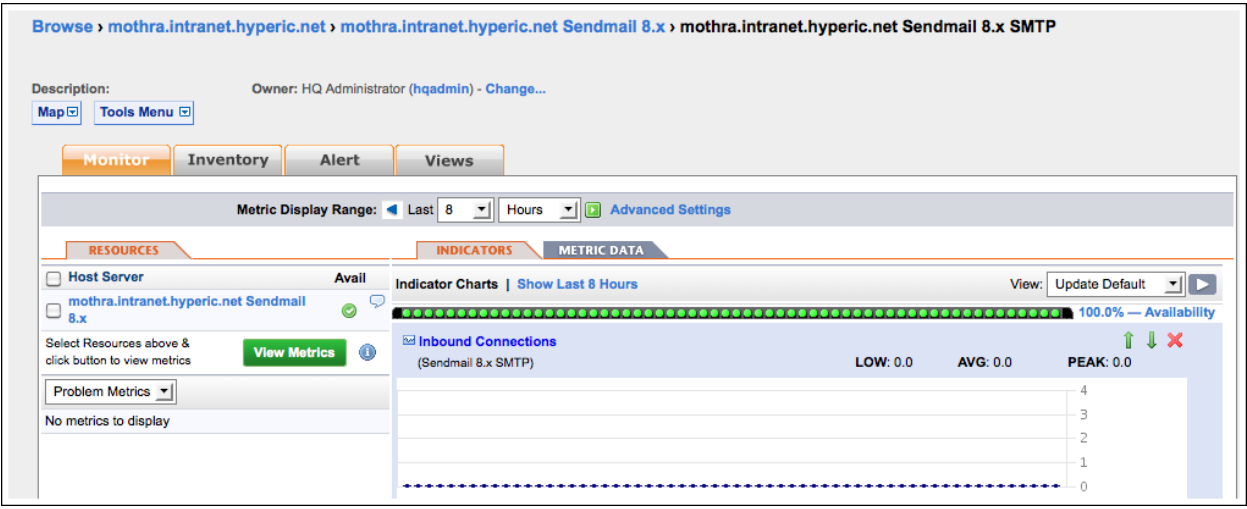

### <span id="page-16-0"></span>**About Groups in vCenter Hyperic**

[Resource Groups in vCenter Hyperic](#page-16-1) [Compatible Groups](#page-16-2) [Mixed Groups](#page-17-0) **[Autogroups](#page-18-0)** [View a List of Autogroups on a Resource](#page-18-1) [View Monitor Tab for an Autogroup](#page-19-0) [View Monitor Tab for a Member of an Autogroup](#page-20-0)

In vCenter Hyperic, a *group* is an inventory type that is a collection of other inventory resources. This page describes the purpose of groups in vCenter Hyperic and different types of groups you can create.

For information about creating groups, see Configure and Manage Resource Groups.

### <span id="page-16-1"></span>**Resource Groups in vCenter Hyperic**

In the vCenter Hyperic inventory model, a group is named set of other inventory resources. Grouping resources is useful for:

**Monitoring a set of homogeneous or related resources in aggregate** - Groups enable rolespecific monitoring views, or views that reflect the purpose or business need that the set of resources satisfy. In an environment with thousands of resources, viewing availability and performance data at the group level reduces the clutter in the user interface.

**Automating resource operations and control** — You can perform control actions on a group of like resources with a single command.

**Controlling access to resources** — Groups are fundamental to vCenter Hyperic's role-based access control. A vCenter Hyperic role specifies permissions to the resources in the groups associated with the role. Resources can only be associated with a role at the group level.

**Note:** When you create a group in vCenter Hyperic, you can designate it as "private". Private groups are invisible to other users, including admin users. You can share a private group by associating it with a role.

### <span id="page-16-2"></span>**Compatible Groups**

A *compatible group* is a user-configured set of inventory items of the same type, for example "JBoss 4.x" servers, or "Linux" platforms.

Using compatible groups, you can ease the effort for operations tasks for a large population of like resources - you can perform the same control action on all members of a compatible group with a single command, on a scheduled or ad hoc basis.

Compatible groups enable richer monitoring. For instance, you can view metrics in aggregate across some or all resources of the same type. In vCenter Hyperic, you can set alerts on compatible groups. Group alerts fire based on the percentage or number of members that meet an alert condition.

The screenshot below is the **Monitor** tab for a compatible group. Note:

- The **Indicators** panel charts the aggregate values for metrics across all group members.
- The **Resource** panel lists the member of the group, and the platforms that host group members.
- The **Contro**l tab is present, because the selected group supports control actions.
- The **Alert** tab is present, because vCenter Hyperic supports alerts on compatible groups.

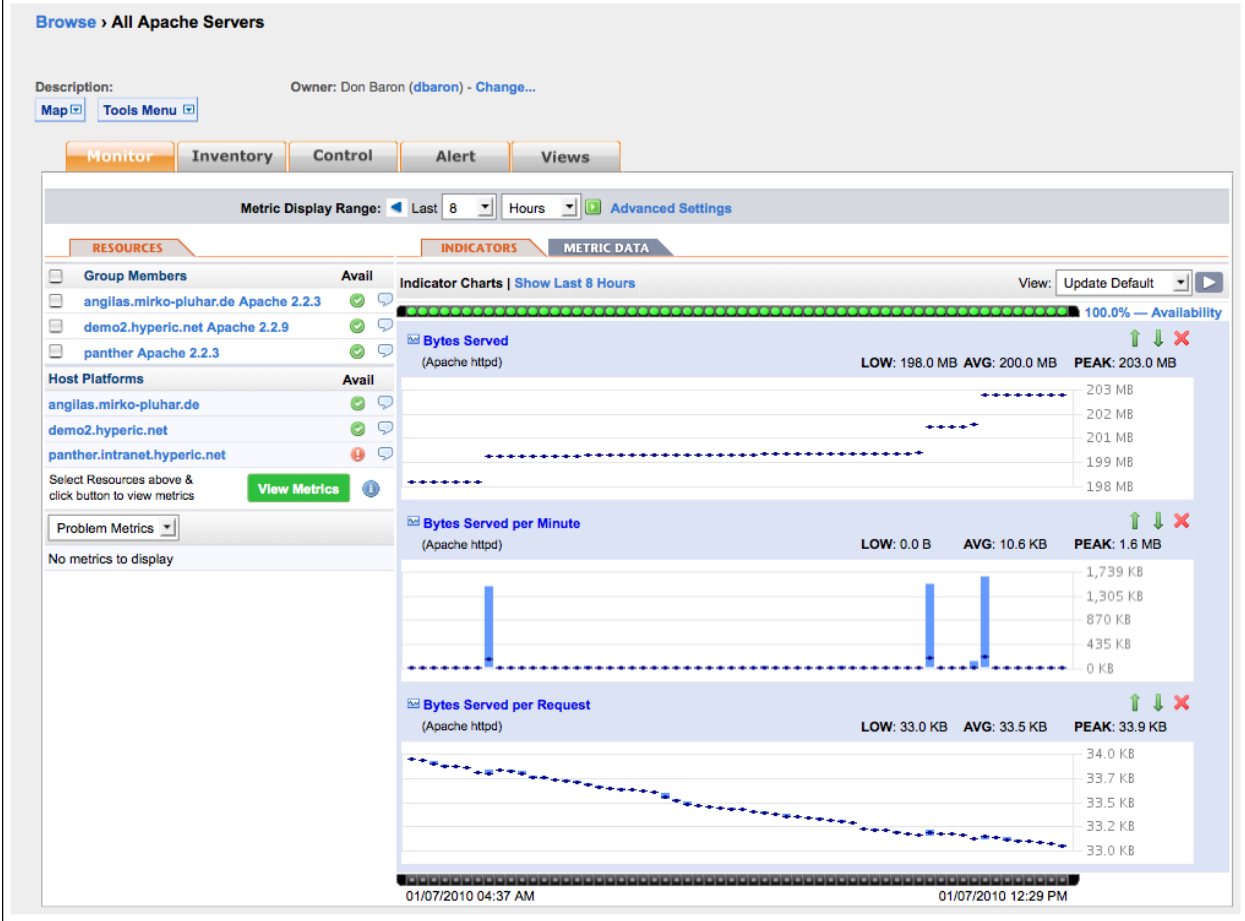

#### <span id="page-17-0"></span>**Mixed Groups**

*Mixed groups* contain inventory resources that are of different types.

Mixed groups are useful in implementing access control policies - for instance, for a set of resources from the same vendor, or that are hosted for a particular customer. Mixed groups do not have a common measurement and control profile. The metrics available naturally vary for different types of resources for instance, you monitor free memory for a CPU, but not for a database table. For similar reasons, mixed groups do not support group control actions.

There are three basic sub-types of mixed groups, which vary in terms of their membership. When you browse mixed groups in vCenter Hyperic, the "Group Type" column shows each group's sub-type:

*Mixed Group - Platforms, Servers, & Service*. If your service level agreements vary by customer, you could use configure this sort of mixed group to contain all of the resources hosted for CustomerA, and name it accordingly. The "CustomerA" group might include multiple Linux platforms, each running Tomcat servers and a variety of deployed EJBs and servlets.

*Mixed Group - Groups.* This type of mixed group, a kind of "supergroup", is made up other groups. For example, a regional manager might use a mixed group that contains many customer-specific groups (like the "CustomerA" group above) to monitor availability and other metrics from a territory perspective.

*Mixed Group - Applications* - This type of mixed group is made up of multiple applications. For example, a line-of-business manager might want to assess and monitor operations at the product line level.

The following screenshot is the **Inventory** page for a mixed group. Note that no **Monitor** or **Control** or **Alert** tab is present, because these functions are not supported for a mixed group.

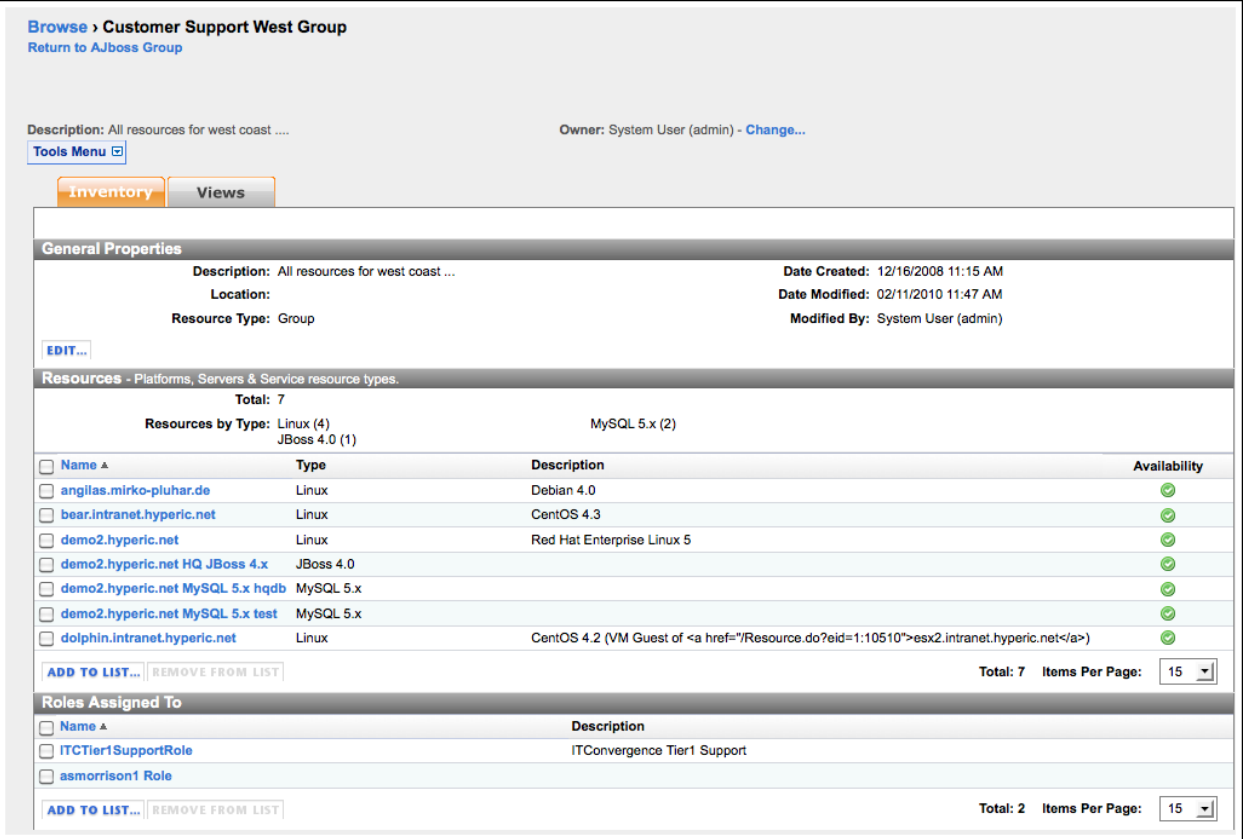

#### <span id="page-18-0"></span>**Autogroups**

An *autogroup* is a set of resources of the same type with the same parent resource. As the term implies, an autogroup is not explicitly configured. HQ automatically creates an autogroup to contain all of the resources of the same type on the same platform or server. An autogroup is named for the type of resources it contains. For instance, an autogroup that contains the CPUs on a platform is called "CPU".

#### <span id="page-18-1"></span>**View a List of Autogroups on a Resource**

You can see the autogroups on a resource on its **Monitor** tab. This is the only way to see and navigate to an autogroup and its member resources. An autogroup name is only unique in the context of its parent resource.

The name of the autogroup is prefixed with a blue folder-like icon  $\Box$ . In the screenshot below, there are four autogroups in the "Platform Services" section: "CPU", "FileServer Mount", "HTTP", and "NetworkServer Interface". The Availability icon for an autogroup indicates the availability of the group.

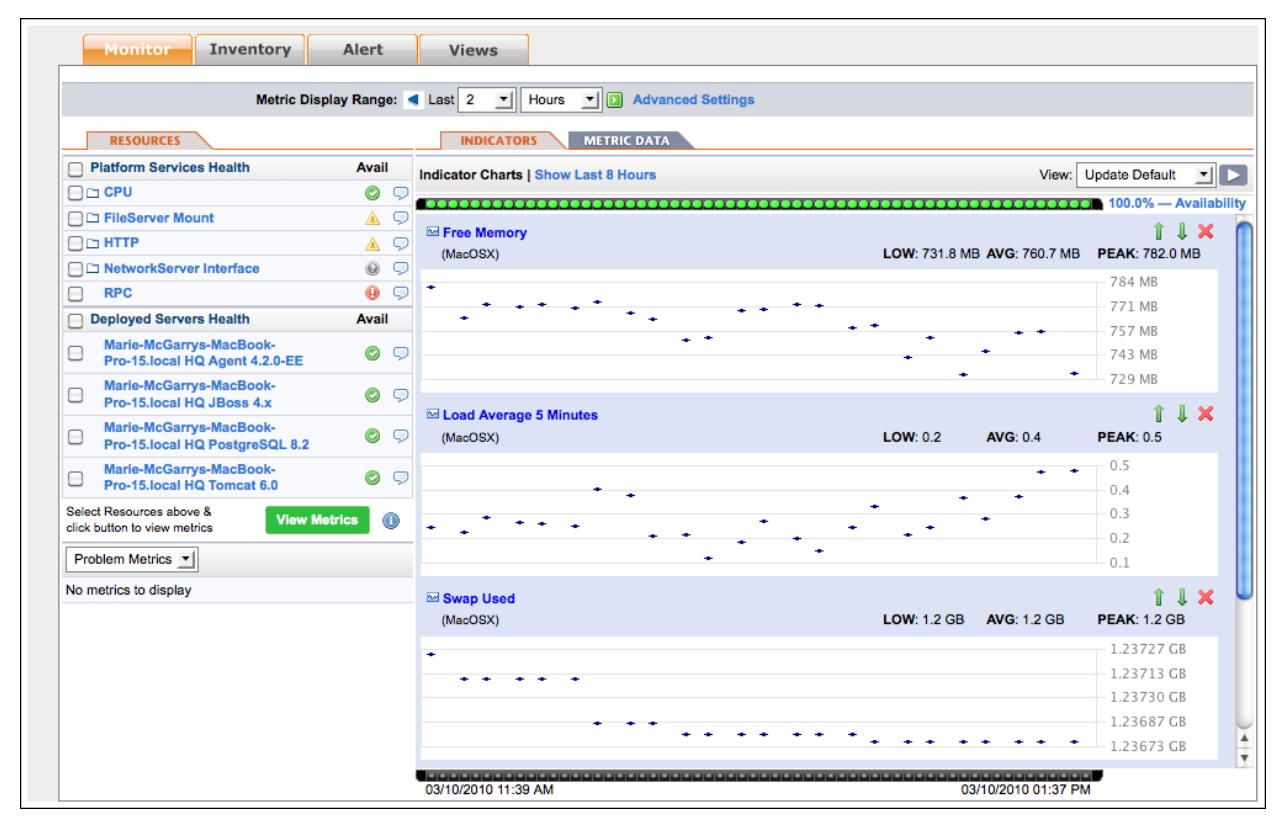

#### <span id="page-19-0"></span>**View Monitor Tab for an Autogroup**

When you click an autogroup in its parent's **Resources** panel, the **Monitor** tab for autogroup appears. The **Resources** panel lists the individual resources in the group, and indicator metrics are shown for the group as a whole.

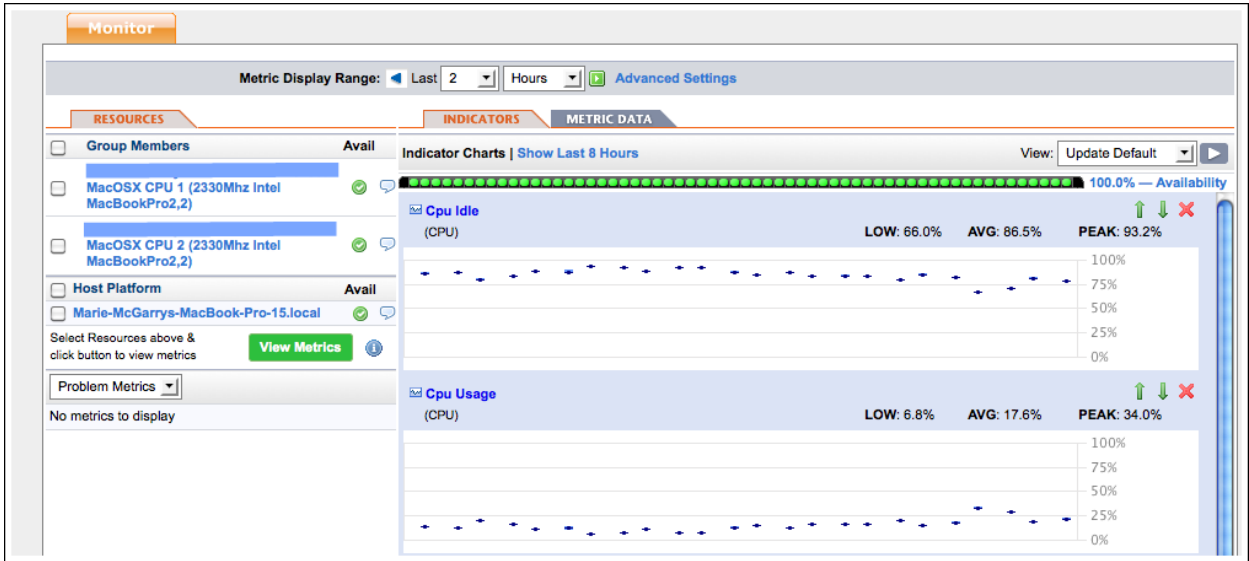

#### <span id="page-20-0"></span>**View Monitor Tab for a Member of an Autogroup**

When you click an resource name in **Resources** panel for the parent autogroup, the **Monitor** tab for that resource appears, and indicator metrics are shown for that resource.

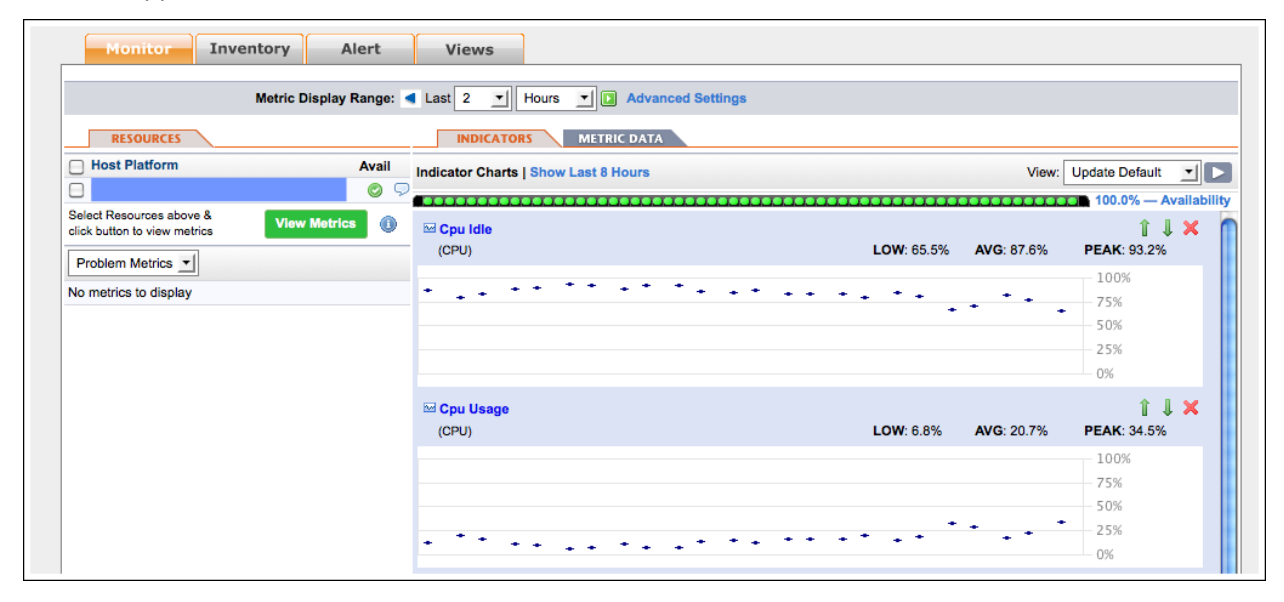

### <span id="page-21-0"></span>**About Applications in vCenter Hyperic**

[Introduction to Applications in vCenter Hyperic](#page-21-1)

[Inventory Tab for an Application](#page-21-2)

#### [Monitor Tab for an Application](#page-23-0)

In vCenter Hyperic, an *application* is an inventory type that is a collection of other inventory resources. This page describes the purpose of applications in vCenter Hyperic, and key application views in the vCenter Hyperic user interface

**Note** For information about creating an application see the section on application creation in the vCenter Hyperic Administration Guide..

### <span id="page-21-1"></span>**Introduction to Applications in vCenter Hyperic**

In vCenter Hyperic, an application is a collection of services that together fulfill a single business purpose. This concept reflects the idea that an application, from the business point of view, comprises many different pieces, and those pieces are usually distributed across different platforms and provided by different servers. Thus you can manage your infrastructure from an application — as opposed to a hardware — point of view.

In vCenter Hyperic, an application is an inventory type, configured by an authorized user. An application is a set of selected services, usually running in different servers on multiple platforms, that together fulfill a single business purpose. Configuring applications enables you to manage your infrastructure from an application — as opposed to a hardware — perspective.

### **vCenter Hyperic Visibility into Instrumented Java Applications**

The vCenter Hyperic Agent can auto-discover and manage Java application services via Model MBeans that adhere to a specified ObjectName naming convention and expose a specified set of service data. This enables deeper visibility into application health: you can monitor application services along with the hosting application server and its internal services. For more information, see Java Applications.

<span id="page-21-2"></span>**Note:** Although instrumentation provides deeper visibility into Java application health, it is not required for application monitoring.

### **Inventory Tab for an Application**

The following screenshot shows the **Inventory** tab for the application. Note:

- This the tab you use to add services to an application.
- The "Service Counts" section shows the total number of services in the application, and the number of each type.
- The "Services" section lists key information for each service in the application.
- You can define and view the dependencies between services by clicking **View** button in the "Dependencies" column.

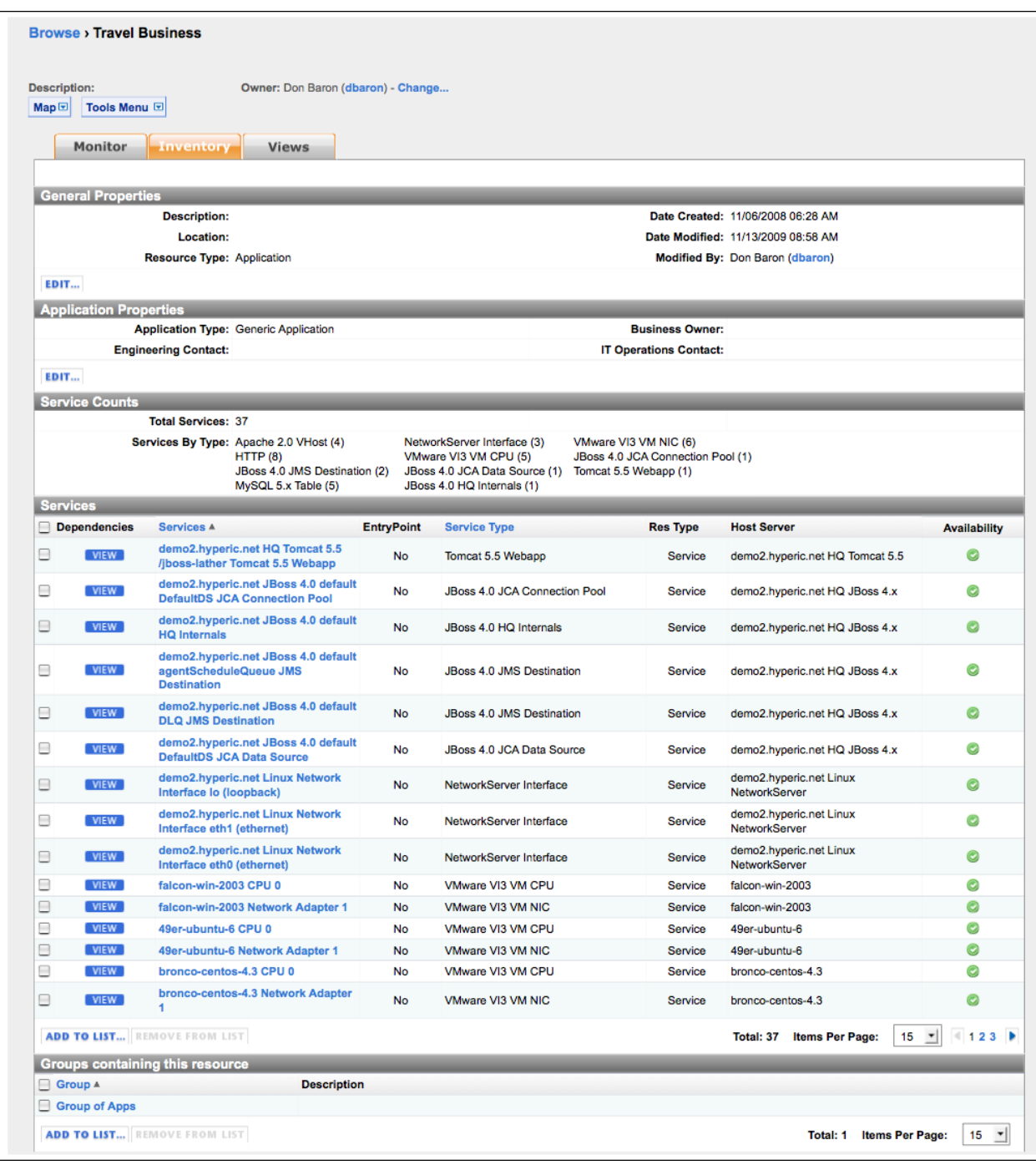

### <span id="page-23-0"></span>**Monitor Tab for an Application**

The screenshot below show the **Monitor** tab for an application. Note that:

- The **Resources** panel on the left side of the page lists the services in the application, grouped by type.
- The **Indicator** panel charts the aggregated values for selected metrics that are available for the services in the application and the servers where they run. The user that configures the application can choose the metrics to display as indicators.

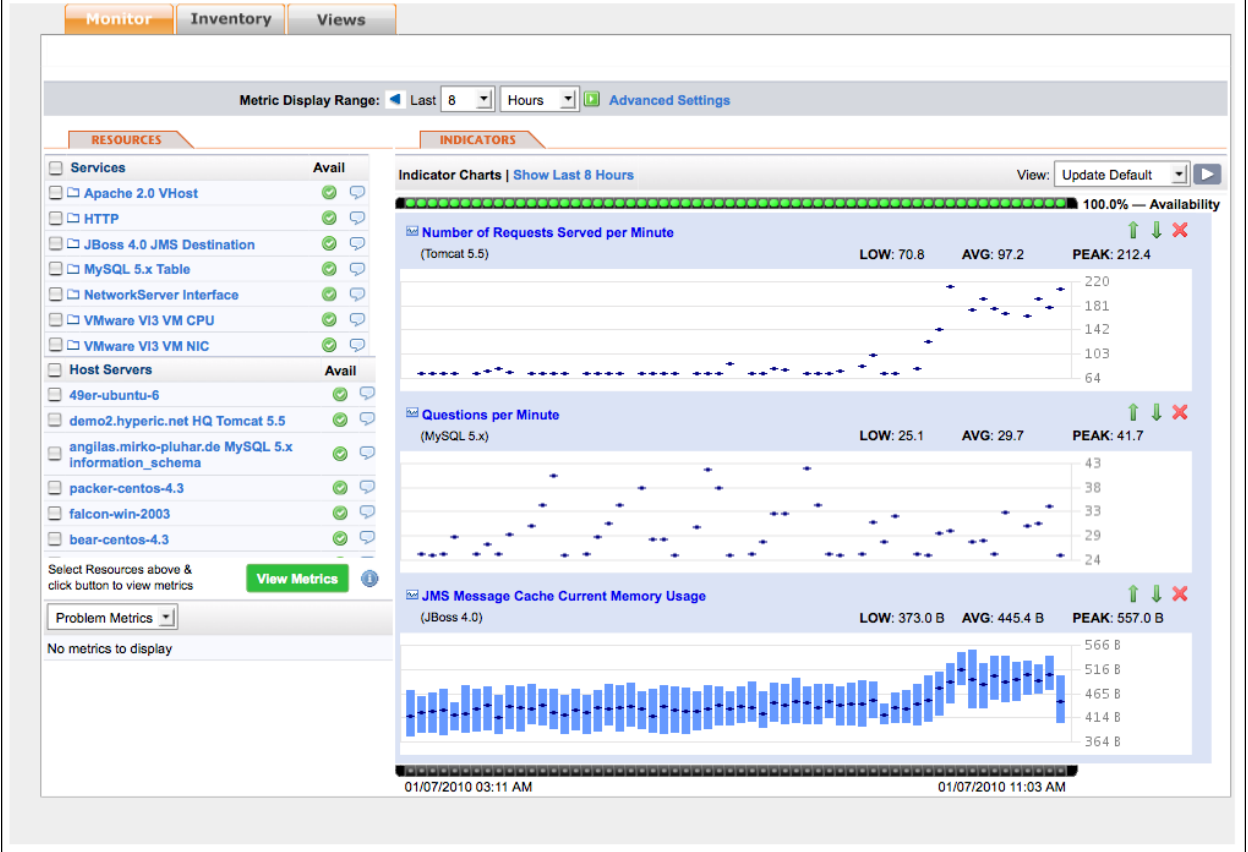

## <span id="page-24-0"></span>**User Accounts and Roles in vCenter Hyperic In this section:**

- [Authentication](#page-25-0)
- [User Accounts](#page-25-1)
- [About User Accounts in vCenter Hyperic](#page-25-2)
- [About User Accounts in Hyperic HQ](#page-25-3)
- [Built-in Accounts](#page-25-4)
- [User Account Creation](#page-26-1)
- [Roles in vCenter Hyperic](#page-26-0)
- [Permission Matrix: Grants Access to Types](#page-27-0)
- [About Permission Levels](#page-27-1)
- [Permission Tips](#page-28-0)
- [How HQ Validates Platform-Server-Service Permission Level Assignments](#page-28-1)
- [Groups: Grant Access to Specific Resources](#page-28-2)
- [Alert Calendar: Enable Shift-Based Notifications](#page-29-0)
- [Built-in Roles](#page-30-0)
- **[SuperUser](#page-30-1)**
- [Guest Role](#page-31-0)
- [Role Creation](#page-31-1)

### <span id="page-25-0"></span>**Authentication**

vCenter Hyperic Server encrypts user passwords using a encryption key you supply during installation. Note however, that vCenter Hyperic Server does *not* have a strength-of-password policy, or a lockout policy for failed login attempts.

The best practice is to integrate vCenter Hyperic with your existing enterprise directory.

#### **Benefits of External Authentication**

In addition to security benefits, integrating vCenter Hyperic with LDAP or Active Directory can streamline user setup: vCenter Hyperic automatically creates a vCenter Hyperic account for a user authenticated via LDAP and (if LDAP groups and vCenter Hyperic roles are named appropriately) assigns the user to any vCenter Hyperic roles based on the user's LDAP group assignments.

For information about integrating vCenter Hyperic with LDAP or Active Directory, or Kerberos, see Configure LDAP Properties and Configure Kerberos Properties.

### <span id="page-25-1"></span>**User Accounts**

#### <span id="page-25-2"></span>**About User Accounts in vCenter Hyperic**

In vCenter Hyperic, a user account specifies the user's name, username, and contact information, including the email and SMS addresses for receiving alert notifications.

A vCenter Hyperic user account is associated with one or more *roles*, the mechanism by which resource access and associated permissions are granted to users. Note that in vCenter Hyperic, to have access to resources, a user account must be assigned at least one role to which resources are assigned.

For information about roles, se[e Roles in vCenter Hyperic.](#page-26-0)

#### <span id="page-25-3"></span>**About User Accounts in Hyperic HQ**

In Hyperic HQ, a user account specifies the user's name, username, and contact information, including the email and SMS addresses for receiving alert notifications.

Roles are not supported in Hyperic  $HQ - all$  users have all permissions to all resources in inventory. Similarly, any Hyperic HQ user has the permission to create other users.

#### <span id="page-25-4"></span>**Built-in Accounts**

There is one built-in user account in Hyperic HQ, and two in vCenter Hyperic.

**hqadmin** —vCenter Hyperic has a built-in hqadmin account, which can administer the vCenter Hyperic Server. In vCenter Hyperic, the hqadmin account has the superuser role, and in addition to permission to administer the vCenter Hyperic Servcer, can:

- o Assign alert definitions to resource types
- o Modify role-based dashboards

**guest** — vCenter Hyperic has a built-in guest account, which, when enabled, allows anonymous, view-only access to the vCenter Hyperic user interface. The guest user has the built-in guest role. Note that the guest role provides **View** permissions for all types, but unless resource groups are assigned to the role, anonymous users will not be able to view any resources. To allow anonymous users to view resources you must enable the guest account and assign the groups of resources you wish to expose to the guest role.

If desired, you can grant the **guest** role access to all resources without assigning groups to the role. To grant the **guest** role full access to all resources, insert the following row into the database.

Note that there is no user interface that can revert this update – you will must manually remove the row from the database to revert the behavior.

```
INSERT INTO EAM_ROLE_RESOURCE_GROUP_MAP VALUES (2, 1);
```
### <span id="page-26-1"></span>**User Account Creation**

In Hyperic HQ, you create an account for each user, as described on Create and Manage User Accounts. All Hyperic HQ user account data is stored in vCenter Hyperic database.

If you integrate vCenter Hyperic with LDAP or Active directory, you do not have to pre-configure vCenter Hyperic user accounts. Instead, a first time user can log on to vCenter Hyperic with LDAP credentials and vCenter Hyperic will prompt for required account information and create the user account. The username for an utomatically created user account is the user's LDAP username, prefixed by org/.

If you do not configure vCenter Hyperic to work with an external authentication system, you must manually create user accounts, as described in Create and Manage User Accounts.

Each user account in vCenter Hyperic must have one or more roles. Note that if you integrate vCenter Hyperic with your authentication system, vCenter Hyperic can automatically vCenter Hyperic roles to LDAP-authenticated users: if there is a vCenter Hyperic role with the same name as an LDAP group to which a user is assigned, vCenter Hyperic will assign the matching role in vCenter Hyperic to the vCenter Hyperic user account.

### <span id="page-26-0"></span>**Roles in vCenter Hyperic**

In vCenter Hyperic, every user is assigned one or more roles. Roles enable:

**Access control** - A role defines what resources the users added to the role - *role users* - can access, and the types of operations - view, edit, create, and so on - they can perform on those resources.

**Alert notification** - A role with users but no resource groups assigned to it can serve simply as a distribution list for alert notifications. Role-based notification makes it easier to maintain alert definitions, and enables shift-based alert notifications. For around-the-clock operations, you can define multiple roles, with complementary alert calendars that specify when role users are on duty. If you assign the several complementary roles as recipients for the same alert, when the alert fires, HQ will send notifications only to the role with currently active calendar.

**Role-Specific Dashboards** - When you create a role, HQ creates a new Dashboard for the role, which you can customize to meet the needs of role users.

The sections below describe the information you define for a role in vCenter Hyperic.

#### <span id="page-27-0"></span>**Permission Matrix: Grants Access to Types**

The permission matrix for a role defines the level of access that role users have to configurable items in vCenter Hyperic. There are several types of targets to which you can define a permission level:

- User management types The permission levels to **Users** and **Roles** determines what level of access, if any, role users have to view and manage HQ user accounts and HQ roles.
- Inventory resource types The permission level to inventory types **Platforms**, **Servers**, **Services**, **Groups**, and **Applications** - controls the level of access, if any, role users have to that inventory type. **Note**: Granting access to an inventory type does *not* grant access to specific resource instances.
- Escalations The permission level for **Escalations** controls the level of access, if any, role users have to view or manage escalations defined for use in alert definitions.

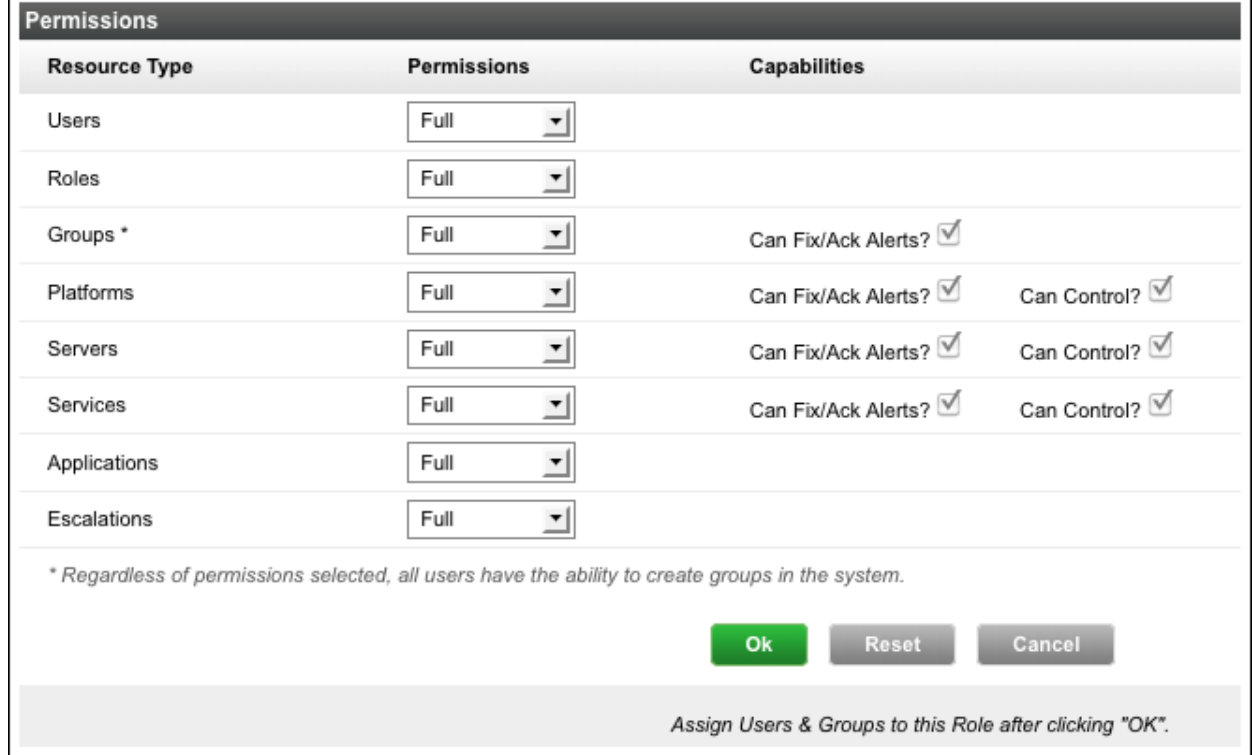

The screenshot below shows the permission matrix you define for a role.

#### <span id="page-27-1"></span>**About Permission Levels**

You assign one of the following permission levels to each type.

**None** - No access at all to instances of the type.

**Read-Only** - Allows role users to view instances of the type, but not create, edit, or delete them. For **Platforms**, **Servers**, **Services**, **Groups**, also enables:

o **Read-Only** access to alert definitions for the inventory type.

A role with **Read-Only** permission level does **not** have permissions to enable/disable/fix/ack alerts or control resources - these capabilities must be explicitly granted.

**Read-Write** - Allows role users to view and edit instances of the type, but not create or delete them. For **Platforms**, **Servers**, **Services**, **Groups**, also gives:

- o **Full** access to alert definitions for the inventory type,
- o Permission to manage alerts (enable/disable, fix, acknowledge) for the inventory type.
- o Permission to perform supported control operations on resources of the inventory type.

**Full** - Allows role users to create, edit, delete, and view instance of the type. For **Platforms**, **Servers**, **Services**, **Groups**, also gives:

- o **Full** access to alert definitions for the inventory type.
- o Permission to manage alerts (enable/disable, fix, acknowledge) for the inventory type.
- o Permission to perform supported control operations on resources of the inventory type.

#### <span id="page-28-0"></span>**Permission Tips**

#### **Defining a Role's Permission Matrix**

For roles that:

- **Add resources to inventory and create alert definitions** use **Full** or **Read-Write** permission levels. These permission levels enable a role to also process fired alerts and control resources.
- **Monitor resources, respond to alerts and control resources** use the **Read** permission level, and then grant **Fix/Ack** and **Control** capability, or both. This allows operations staff to respond to alerts, see the details of alert definitions, and perform routine or asneeded resource control tasks but **not** create/modify/delete resources and alert definitions.
- **Need visibility only** Use **Read** permission level for roles that view and monitor resources, but do not (1) create/modify/delete resources and alert definitions, or (2) response to alerts.

#### <span id="page-28-1"></span>**How HQ Validates Platform-Server-Service Permission Level Assignments**

vCenter Hyperic does a bottom-up validation of the permission levels a role grants to Platforms, Servers, and Services.

A role with **Full** access (which enables resource deletion) to an inventory type must have at least **Read-Only** access to the parent type (if there is one) and Full to the child type (if there is one).

For example, **Full** access to Servers requires at least Read access to Platforms and Full access to Services.

#### <span id="page-28-2"></span>**Groups: Grant Access to Specific Resources**

In addition to defining a permission matrix for a role, you assign one or more groups that contain individual resource to the role. (Assigning a group that contains other groups or a group of applications will **not** grant the role permissions to the resources in the groups or applications.) Together, the permission levels and groups defined in the role determine the *specific* inventory resources that role users can work with.

If you create a role simply for use in role-based alert notifications, you do not have to assign any resource groups to the role.

Permission levels to **Platforms**, **Servers**, **Services**, **Groups**, and **Applications** define the level of access role users have to each of those inventory *types*. The operations that a role enables for an inventory type apply *only* to resources that belong to a group assigned to the role. (You cannot assign individual resources to a role, you must create groups of resources, and assign groups to roles.)

For example, the **Full** permission to **Platforms** granted by a role may only be exercised on platforms that belong to a group assigned to the role. So, a group assigned to a role may well contain resource types to which the role does not grant access.

You can assign the same resource group to multiple roles, and you can assign the same user to multiple roles. This allows for the fact that different users may need different levels of access to the same resources. For instance, you can create one role for users that need **Read-Only** access to the members of a resource group, and another for users that need **Full** permission, and assign the same resource groups to both roles.

#### <span id="page-29-0"></span>**Alert Calendar: Enable Shift-Based Notifications**

An Alert Calendar is an optional component of a role that builds on the notion of role-based notification. In role-based alert notifications, the notification recipient is a role - notifications are sent to all users with the role. An Alert Calendar for role defines the time periods during a work week that role users are on duty. You can define multiple roles to span the week - each with a different availability calendar, and assign all of the complementary roles as the notification recipients. In this case, vCenter Hyperic Server will send alert notifications only to the role that is currently on-duty, based on the alert calendars defined in the roles.

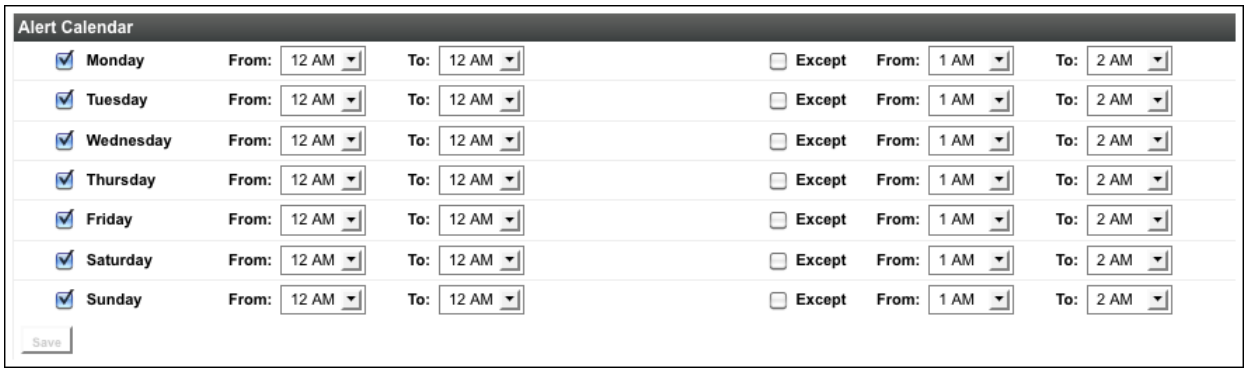

The screenshot below shows the alert calendar you can define for a role.

#### <span id="page-30-0"></span>**Built-in Roles**

vCenter Hyperic has two built-in roles, which are described in the sections below.

### <span id="page-30-1"></span>**SuperUser**

The screenshot below is the permission matrix for the vCenter Hyperic SuperUser. The built-in hqadmin account has the SuperUser role.

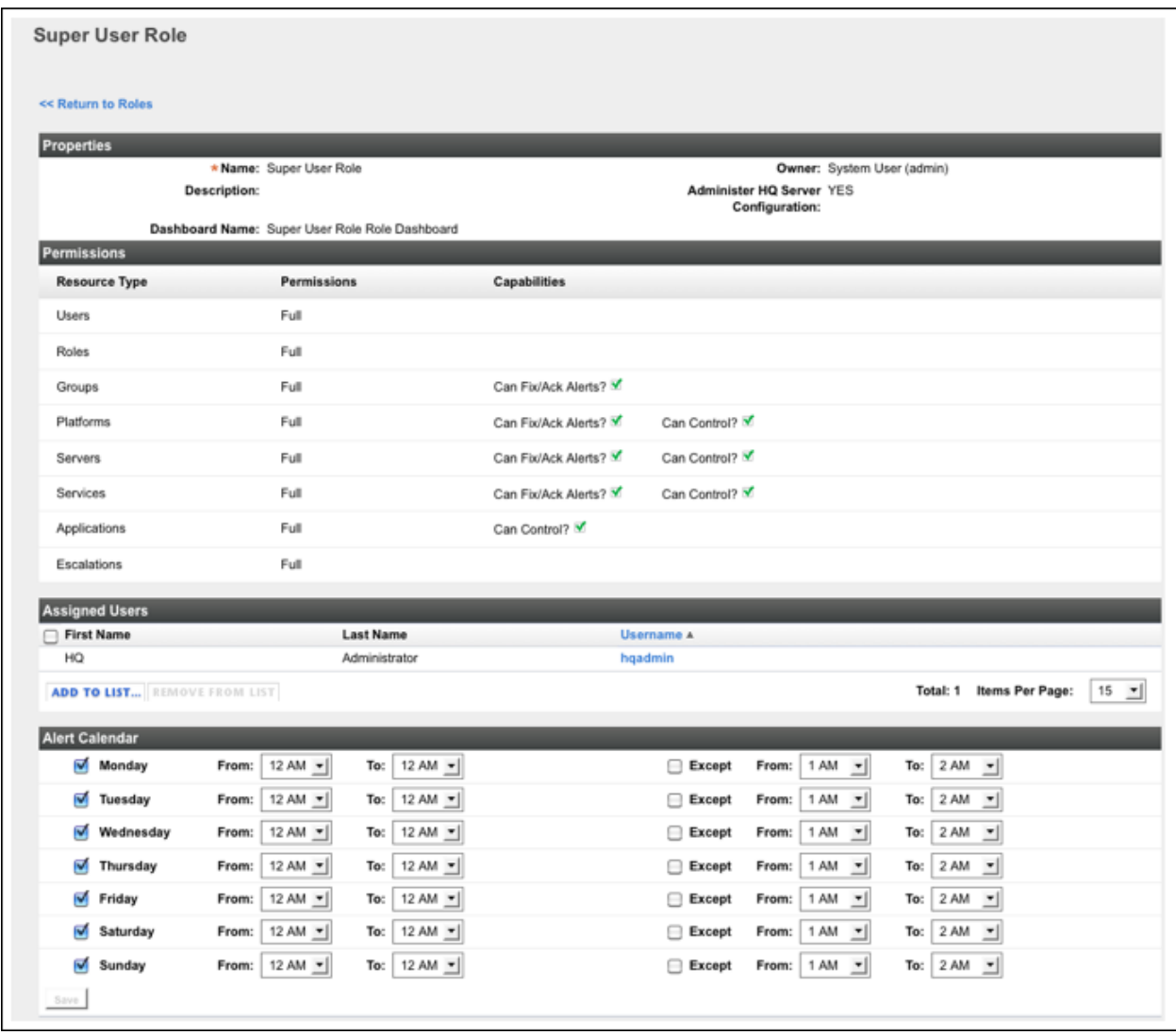

### <span id="page-31-0"></span>**Guest Role**

The screenshot below is the permission matrix for the vCenter Hyperic SuperUser. The built-in guest account has the Guest role.

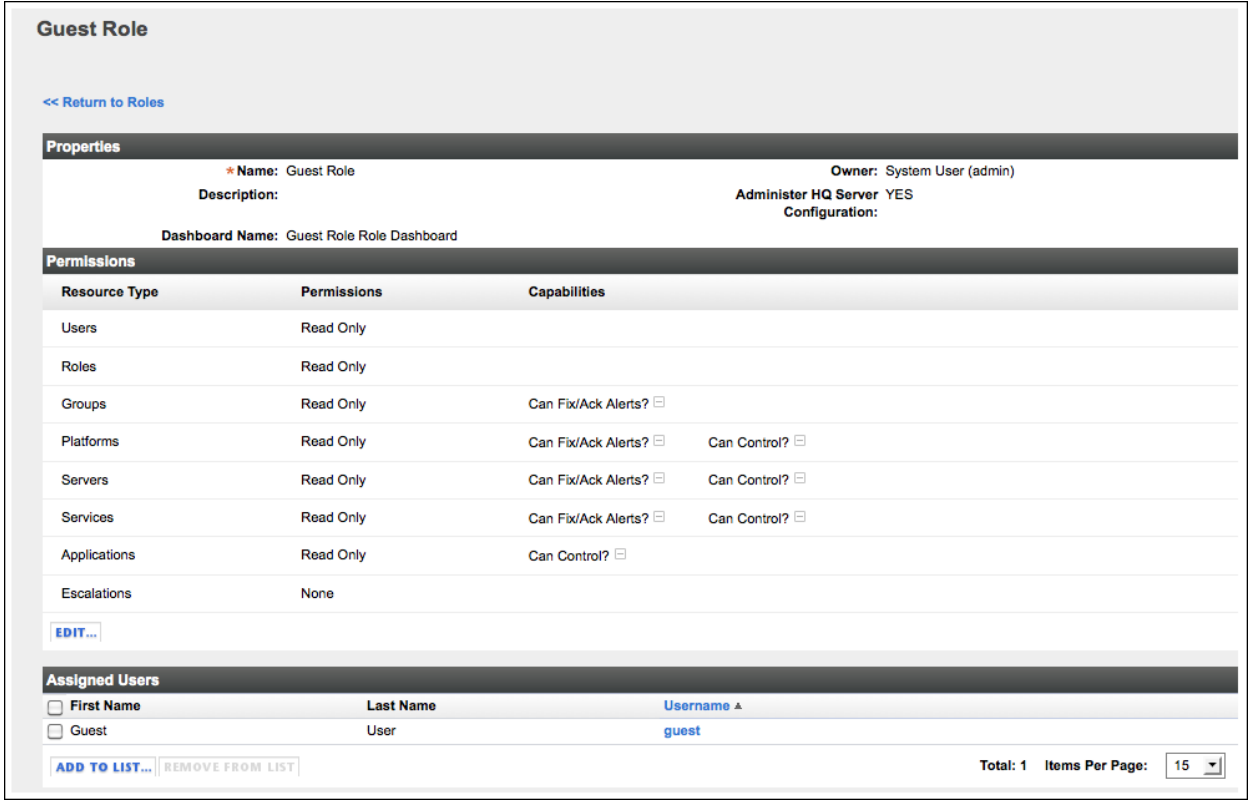

#### <span id="page-31-1"></span>**Role Creation**

For instructions on creating a role see the the section on role creation in the vCenter Hyperic Administration Guide.

## <span id="page-32-0"></span>**Resource Auto-Discovery Processes**

This page describes VMware vCenter™Hyperic® processes for discovering resources running on a platform.

## **In this section**

[vCenter Hyperic Auto-Discovery Processes](#page-32-1)

[Default Scan](#page-32-2) [File Scan](#page-34-0) [Runtime Scan](#page-35-0) [About Auto-Inventory IDs and InstallPath](#page-36-0) [What the Agent Can and Cannot Discover](#page-36-1) [How Discovered Resources Get into vCenter Hyperic Inventory](#page-37-0) [What to Do After Adding New Resources to Inventory](#page-37-1)

### <span id="page-32-1"></span>**vCenter Hyperic Auto-Discovery Processes**

Most resources are automatically discovered by the vCenter Hyperic Agent running on a platform. The agent scans a platform to discover new resources, and resources whose properties have changed since the last scan. For instance, if a platform's IP address changes, the next scan detects the change.

Under the hood, an agent's auto-discovery capabilities break down to three different types of scan, described in the sections that follow.

### <span id="page-32-2"></span>**Default Scan**

A *default scan* discovers platforms and servers from the process table or Windows registry.

On Unix-like platforms, a default scan checks the process table for processes that match a given pattern. On Windows platforms, a simple registry scan is performed, looking for registry keys that installed products register during their installation process.

A default scan is performed upon agent startup, and every 15 minutes thereafter. A default scan typically does not take long and is not CPU-intensive.

You can also initiate a default scan on-demand for a platform to discover new servers. When you initiate a default scan, you can initiate a file scan, described below, as well.

#### **On-Demand Default Scan Discovers all vSphere Resource Types**

When you initiate a default scan on a platform where a vSphere vCenter server runs, it discovers any new vCenter instances, and als discovers all of the ESX hosts and VMs a vCenter instance manages.

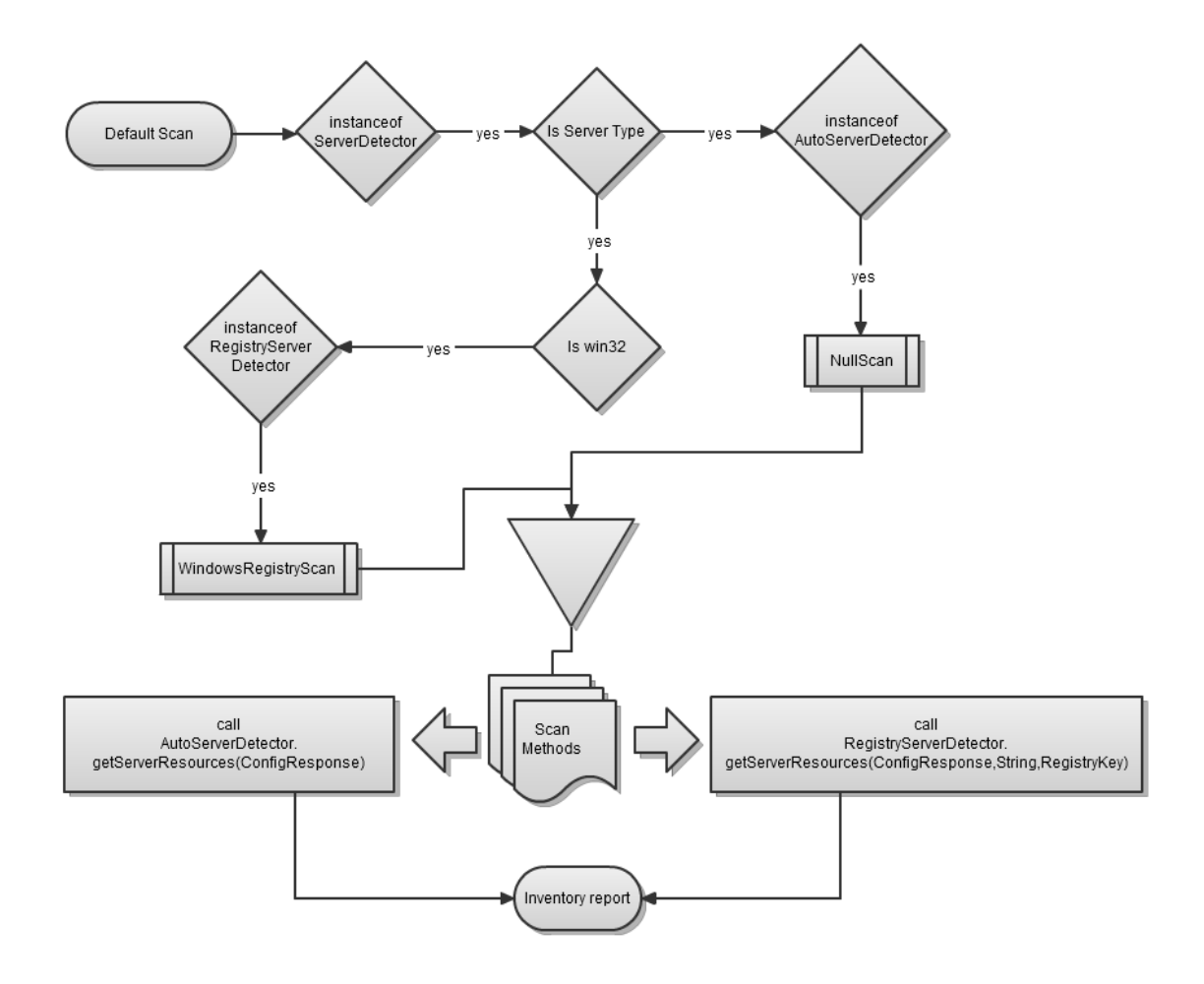

### <span id="page-34-0"></span>**File Scan**

A *file scan* discovers servers by scanning the platform's file system for manageable products' installation directories. You can configure what server types to look for and directories to include or exclude for the search. You can initiate a file scan explicitly; when you run a default scan, you can start a file scan at the same time — the agent never runs a file scan automatically.

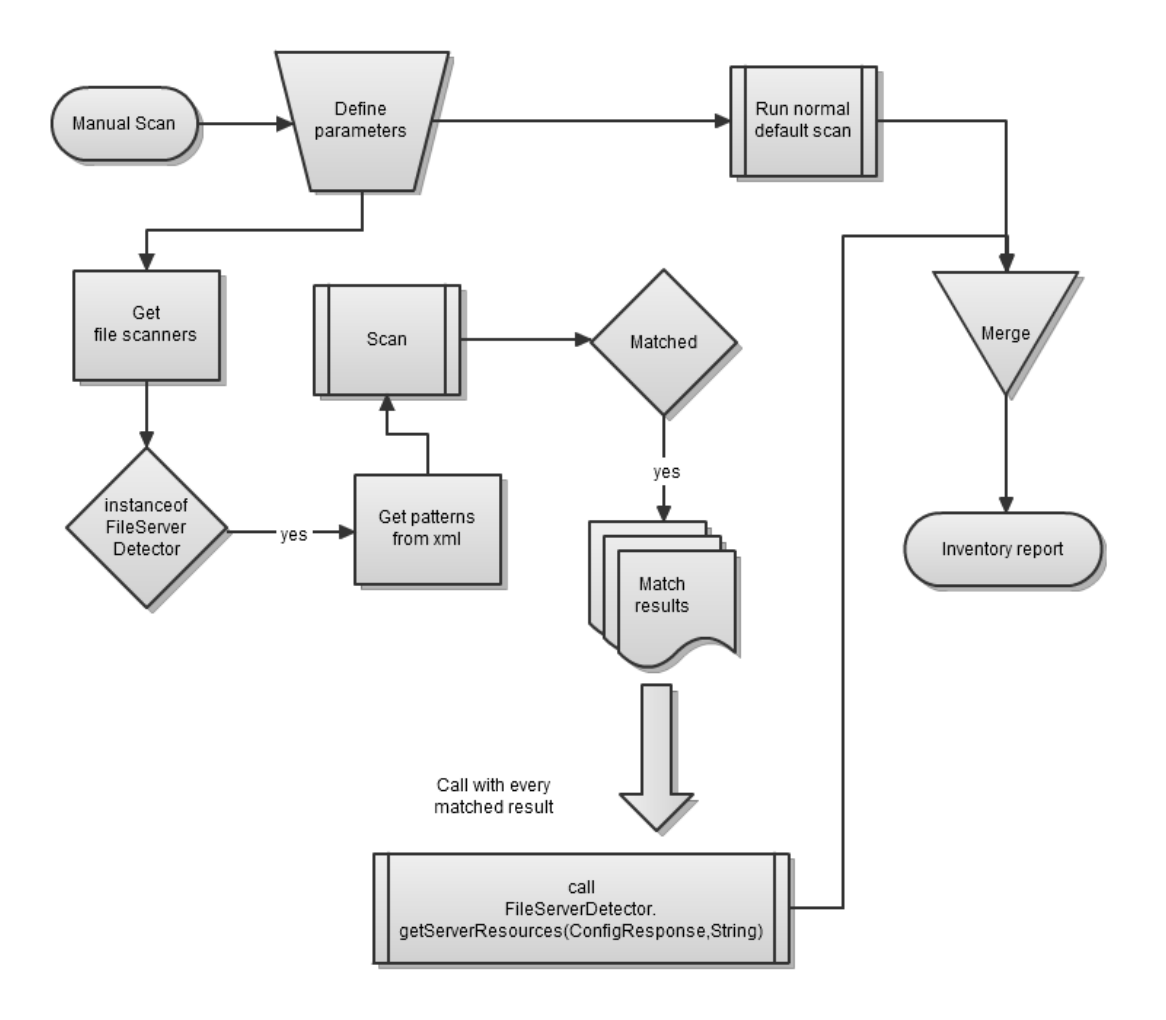

#### <span id="page-35-0"></span>**Runtime Scan**

A *runtime scan* discovers servers and services — platform services as well as services that run in a server. The agent performs a runtime scan when a new platform or new servers on a platform are added to inventory. In addition, the agent automatically does a runtime scan once a day.

For information about how to scan a platform on demand and options for configuring and disabling auto-discovery behavior, see Options for Running and Controlling Resource Discovery in *vCenter Hyperic Administration*.

#### **Dynamic Service Type Detection**

The auto-discovery functionality described on this page is governed by the resource plugin that manages a resource type. In addition, the vCenter Hyperic Agent can auto-discover and manage Java application services via Model MBeans that adhere to a specified ObjectName naming convention and expose a specified set of service data. This enables you to monitor application services along with the hosting application server and its internal services. For more information, see Java Applications in *vCenter Hyperic Resource Configuration and Metrics*.

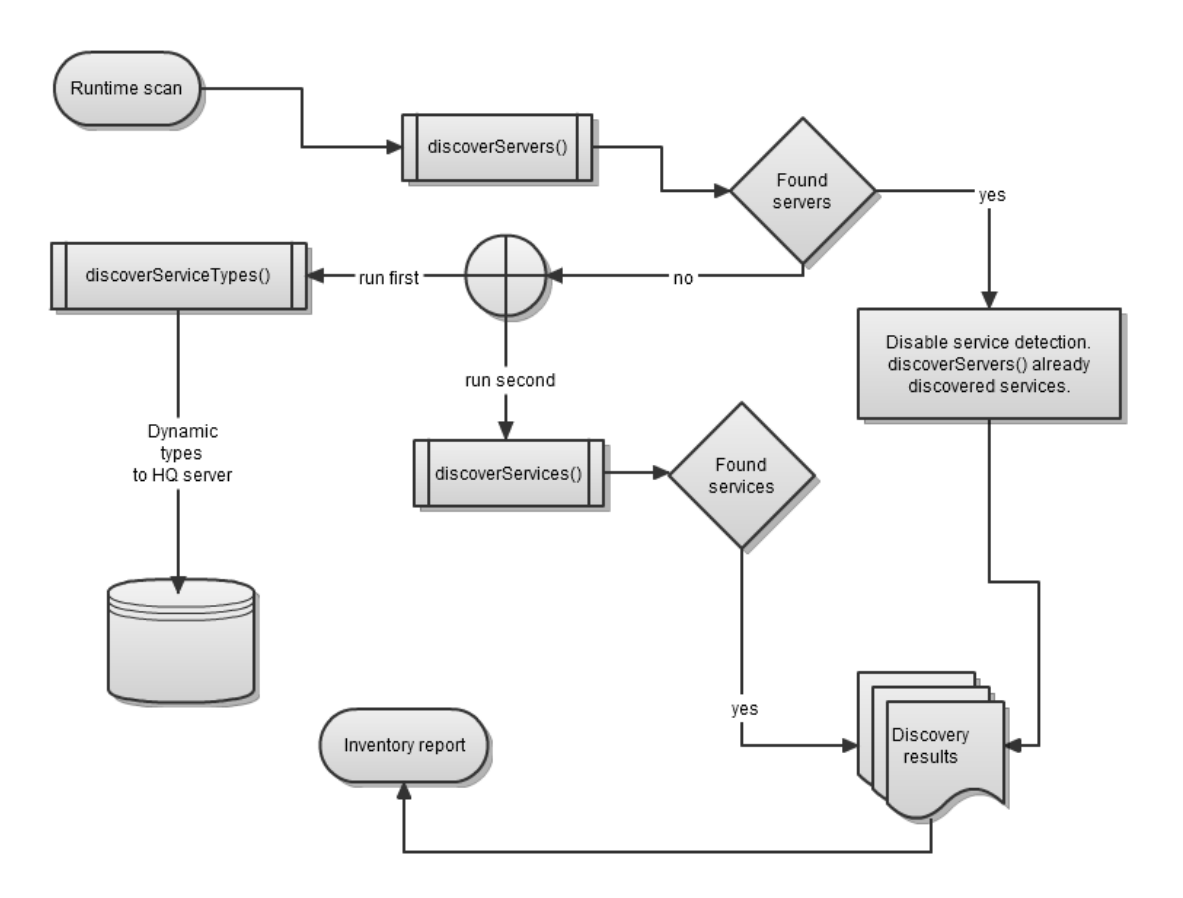

### <span id="page-36-0"></span>**About Auto-Inventory IDs and InstallPath**

In vCenter Hyperic, any resource that is a server type must have an installation path defined as a configuration option. Note that for most server types, the installation path is not required for autodiscovery---servers are typically discovered from a scan of the system process table or Windows registry, and the value of the installation path is set by vCenter Hyperic. In fact, the installation path shown in vCenter Hyperic for a server often does not map to the actual installation path of the resource.

The primary purpose of a server's installation path, as defined in vCenter Hyperic, is in the construction of the resource's *auto-inventory identifier*. A resource's auto-inventory identifier is an internal identifier for a resource that is used in two ways:

The vCenter Hyperic Agent uses the auto-inventory identifier to ensure that it does not report duplicates of a resource to the vCenter Hyperic Server.

The vCenter Hyperic Server uses the auto-inventory identifier to determine whether a resource in an auto-inventory report is a new resource, or an existing resource in inventory.

### <span id="page-36-1"></span>**What the Agent Can and Cannot Discover**

The data the vCenter Hyperic Agent discovers for a resource type is specified in the XML descriptor for the resource plugin that manages it. All operating system platform types are managed by HQ's system plugin. Most other vCenter Hyperic plugins discover multiple versions of a server type and the service types it contains. For example, vCenter Hyperic's tomcat plugin manages several versions of the Tomcat server and multiple services within Tomcat.

The plugins that ship with vCenter Hyperic are in the SERVER\_HOME/hq-engine/hqserver/webapps/ROOT/WEB-INF/hq-plugins directory. If you want to monitor a software product for which vCenter Hyperic does not provide a plugin, you can build your own, using support classes available from vCenter Hyperic, and deploy it to this directory and to the vCenter Hyperic Agent.

There are some resources that the vCenter Hyperic Agent cannot discover:

Non-running resources - The agent cannot discover a resource that is not currently running.

Remote network services - The vCenter Hyperic Agent can manage remote services and devices over supported network protocols, for example HTTP, FTP, or SMTP. For obvious reasons, you explicitly configure a remotely managed resource: you manually add it to inventory, and configure the properties that enable the agent to communicate with it. For more information, see Create a Platform Service in *vCenter Hyperic Administration*.

Undiscoverable types - There are a few resource types that the vCenter Hyperic Agent can manage but not discover, even on the local platform. For example, you may need to configure the location of some versions of WebLogic Server. For a resource's configuration requirements, see the Configuration help section of the documentation for the resource plugin on [HyperForge,](http://support.hyperic.com/display/hyperforge/Home) the vCenter Hyperic community site.

### <span id="page-37-0"></span>**How Discovered Resources Get into vCenter Hyperic Inventory**

After a scan is completed, new and changed platforms and servers appear in the **Auto-Discovery** portlet on the vCenter Hyperic Dashboard. You explicitly add new and changed platforms to inventory - using controls in the **Auto-Discovery** portlet, or the **Auto-Discovery Results** page, which provides more detailed results of what a scan detected on a platform. New and changed services do not appear in the **Auto-Discovery** portlet or the **Auto-Discovery Results** page — you do not need to explicitly add them to inventory. When you add a platform or server to inventory, the associated services are automatically added as well.

### <span id="page-37-1"></span>**What to Do After Adding New Resources to Inventory**

After adding a new platform or server to inventory, you might need to:

Configure the resource to enable monitoring. Configuration options are found on the resource's **Inventory** page.

Add the resource to one or more new or existing resource groups. You can select groups to assign the resource on its **Inventory** page. Groups are useful for:

- Resource access control, if you use vCenter Hyperic.
- Monitoring a group of resources of the same type.
- Adding new services to new or existing applications to enable monitoring at the application level.
- Metrics and Metric Collection

This page describes how metrics are categorized in VMware vCenter™ Hyperic®, how metric baselines are calculated and used, and default metric collection settings.

[Metric Categories](#page-38-0) [Availability](#page-38-1) **[Throughput](#page-39-1)** [Utilization](#page-39-2) **[Performance](#page-39-3)** [Metric Value Types](#page-39-0) **[Baselines](#page-40-0)** [Uses for Baselines in vCenter Hyperic](#page-40-1) [Baselines in the vCenter Hyperic User Interface](#page-40-2) [How a Baseline is Calculated](#page-41-0) [Default Metric Collection Settings](#page-42-0)

## <span id="page-38-0"></span>**Metric Categories**

### <span id="page-38-1"></span>**Availability**

In vCenter Hyperic, a resource is "available" when it is ready to service requests. More specifically, a platform is available if the HQ Server can reach it. For other inventory types, HQ issues a query or a request to the resource to determine its availability. If a resource that is part of an application is unavailable, vCenter Hyperic considers the entire application to be unavailable. A managed resource's availability is displayed as follows:

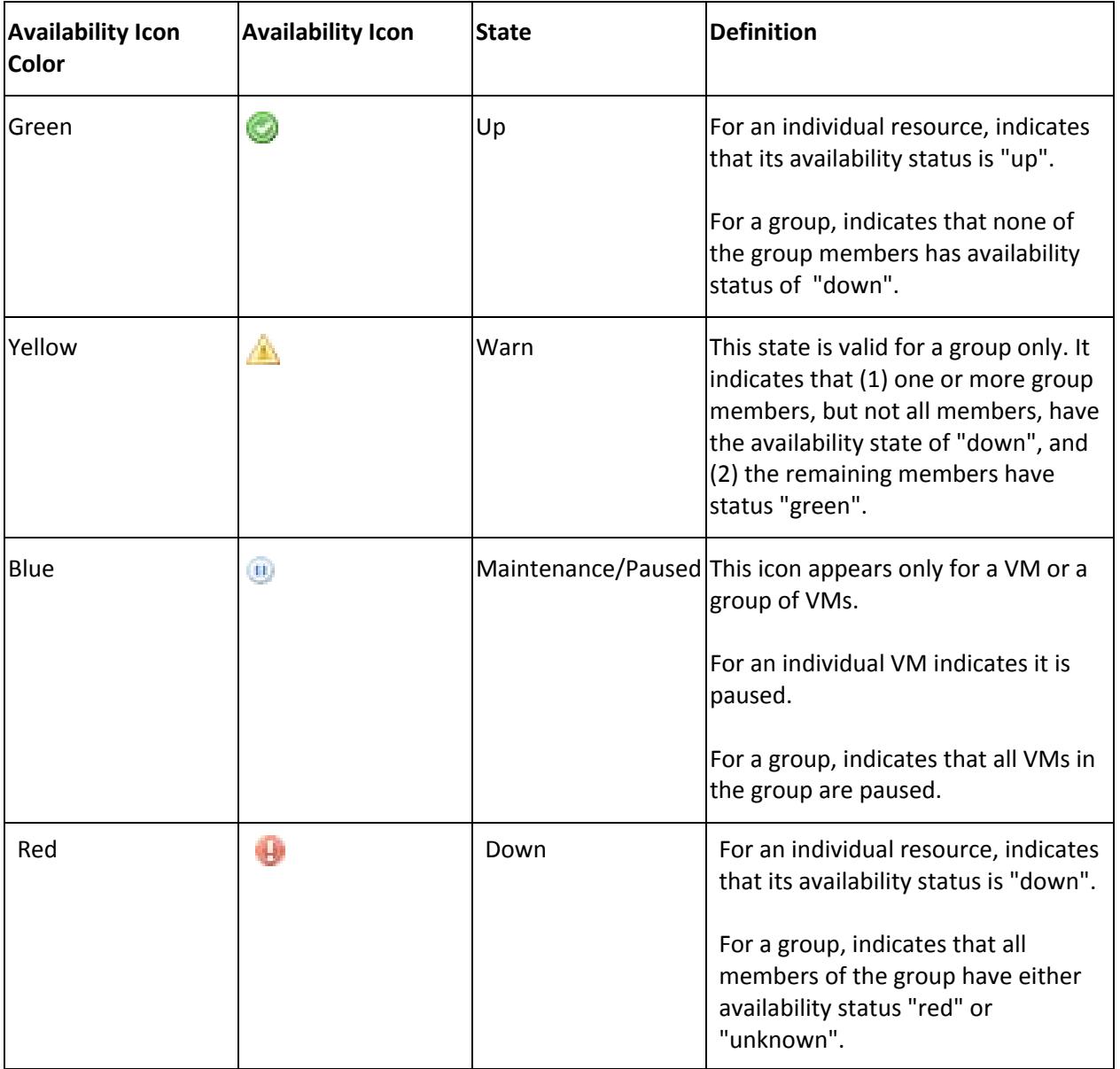

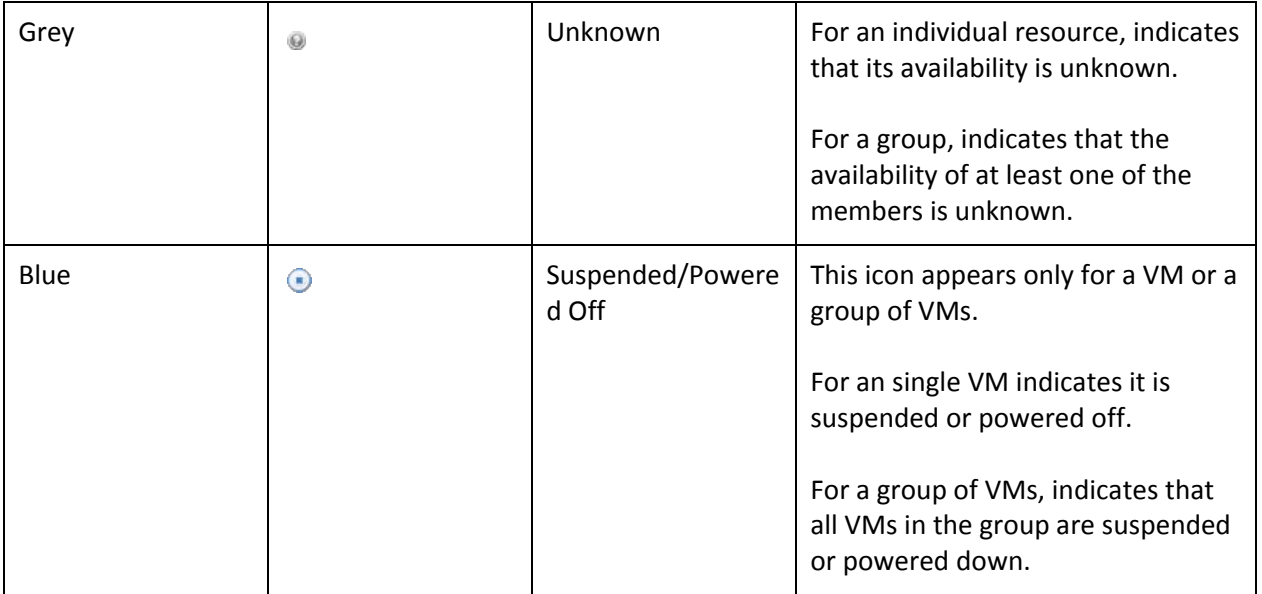

When HQ notifies you that an application is unavailable, you can drill down into the resources that make up that application in order to determine which resource (such as a web server, application server, or database) is causing the availability problem.

### <span id="page-39-1"></span>**Throughput**

HQ can measure throughput for each managed resource. For Web servers and application servers, throughput is typically measured as bytes served, bytes received, number of requests, and number of responses over a user-specified period of time (minutes, hours, days). For databases, throughput is typically measured as the number of requests processed or active connections over a specified period of time.

### <span id="page-39-2"></span>**Utilization**

Hyperic HQ can measure utilization rates for the platforms and servers that make up an Application. Examples of utilization include number of sessions created and destroyed, number of loaded or reloaded servlets, JVM total, used, and free memory, EJB creates, removes, loads, stores, and so on.

You can examine the capacity of an entire platform and measure individual utilization of the servers on those platforms. Using Hyperic HQ, you can pinpoint underutilized resources by establishing minimum utilization thresholds on a per platform basis. You can also determine where Application bottlenecks occur by examining utilization rates between disk, memory, CPU, and network, and then apply capacity appropriately.

### <span id="page-39-3"></span>**Performance**

A variety of metrics are categorized as performance metrics in vCenter Hyperic. Performance metrics are often measured in units of time, the milliseconds spent performing a type of operation, or the length of time that a threshold value was reached. Some performance metrics take an integer value - for instance the length of a work queue.

### <span id="page-39-0"></span>**Metric Value Types**

**Dynamic** — Value may go up or down over time. CPU utilization is an example.

**Static** — Value does not change over time. A time stamp is an example.

**Trends Up** — Value always increases. For metrics whose values trend upwards, the rate of change is of interest, so vCenter Hyperic automatically creates a secondary metric: a per-minute rate measurement. If this rate metric has a **defaultOn** attribute set to true, the **defaultOn** attribute for the original metric is set to false (so that only the rate metric will be displayed, not the original metric). To disable an automatically generated rate metric, set its **rate** attribute to none.

**Trends Down** — Value always decreases.

### <span id="page-40-0"></span>**Baselines**

Baselines — values that represent the norm for resource behavior — help you quickly identify problems with your resources. With baselines, you can automate metric analysis and configure alert conditions based on how a metric varies from baseline values. vCenter Hyperic automatically calculates the baseline values for all dynamic metrics.

### <span id="page-40-1"></span>**Uses for Baselines in vCenter Hyperic**

Baselines can help you provide:

- **Trend Analysis:** The most common use of baselining is as a performance management tool for trending analysis. Using vCenter Hyperic, you establish and retain the same metric baseline value over a specific period of time, then include the baseline when you chart the current values of the metric. You can then identify trends that will help you to estimate future performance or needs.
- **Service-Level Management:** To manage service-level agreements, you measure actual performance against agreed-upon minimum service-level values. Using vCenter Hyperic, you specify the acceptable high and low values for the metric then include this range of acceptable values when you chart the current values of the metric.
- **Exception Management:** You can monitor application health by defining an alert based on either the baseline, the high, or the low metric values. For example, you can set up an alert that triggers when the metric value is more than 25% of the baseline value.

### <span id="page-40-2"></span>**Baselines in the vCenter Hyperic User Interface**

Baseline values for a metric are indicated on a chart for the metric. A chart for a metric is displayed when you click a metric's name on the resource's Monitor page - either in the **Indicators** or **Metric Data** tab.

A metric chart, like the following example, provides two sets of metric statistics:

- **Low**, **Average**, and **Peak** these lines indicate that low, average, and high values for the metric for the current display range.
- **Low Range**, **Baseline**, and **High Range** this lines reflect baseline values that were calculated (or specified) as the expected low, normal, and high values for the metric.

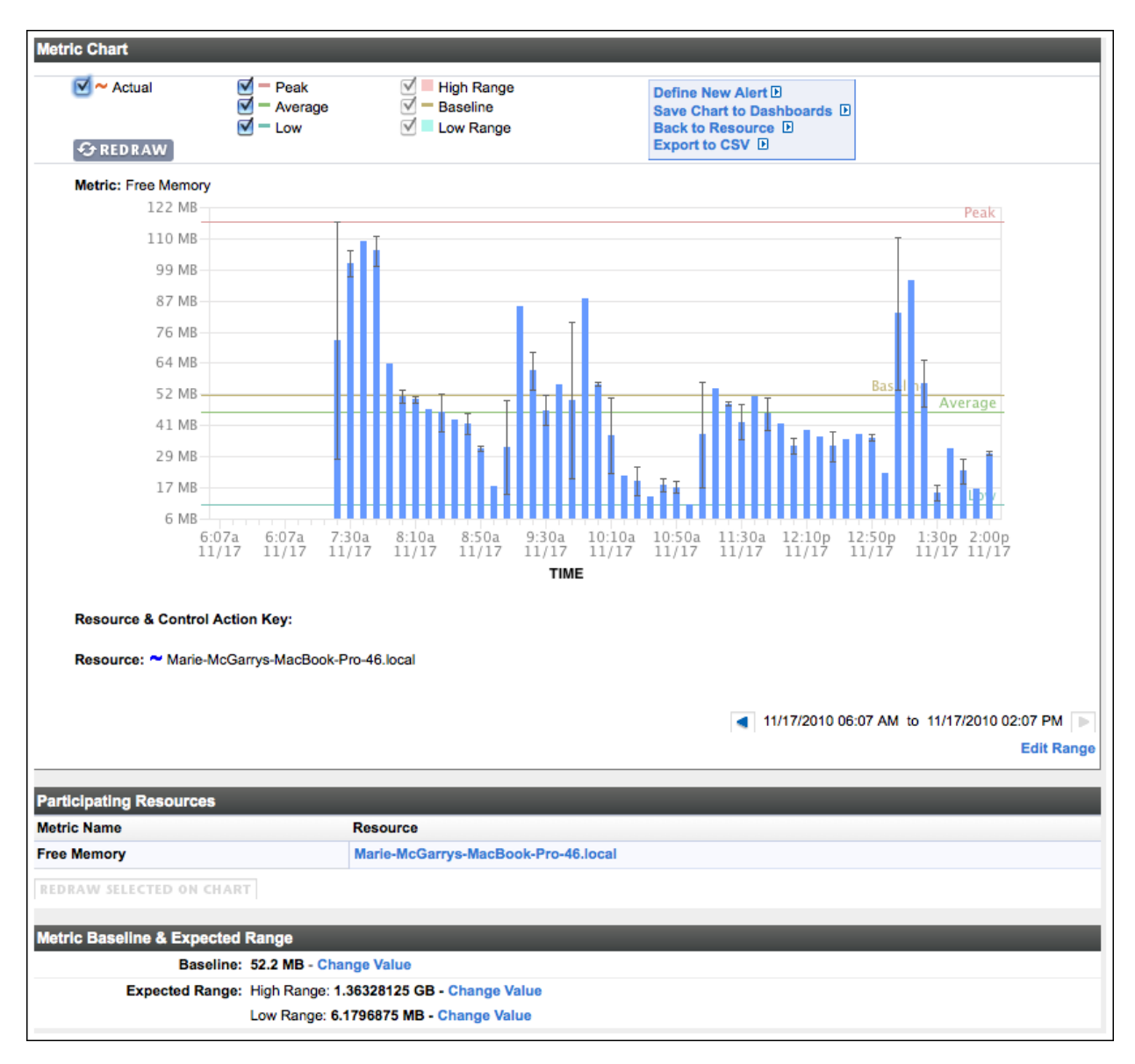

### <span id="page-41-0"></span>**How a Baseline is Calculated**

vCenter Hyperic continuously and automatically calculates the baselines for dynamic metrics it collects for a resource: it averages the observed metric values over a user-specified time frame. A baseline value for a metric becomes more accurate as more data is collected. vCenter Hyperic calculates the baseline values based on the frequency of calculation, the set of metrics to consider, and the minimum number of data points to use for calculation. You can change these values and thereby change how baselines are calculated.

For more information, see Configure Metric Baselines.

### <span id="page-42-0"></span>**Default Metric Collection Settings**

Metric collection defaults are set at the resource level and apply to all resources in inventory of that type.

Although you can modify metric collection settings for an individual resource, those settings will be over-written the next time the default metric collect for that resource type is updated. Changes at the resource type level will apply to all resources of the type.

Default metric collection and alert definitions for a resource type can be viewed and edited by an authorized user on the **Monitoring Defaults** page for a resource type.

## **Log and Configuration Event Tracking**

This page is an overview of the event tracking capabilities in vCenter Hyperic.

[vCenter Hyperic Log Tracking Overview](#page-43-0) [vCenter Hyperic Resource Types that Support Log Tracking](#page-43-1) [Supported Log Message Types](#page-43-2) [Log Tracking Configuration Options](#page-43-3) [How to Set Up Log Tracking](#page-44-1) [vCenter Hyperic Configuration Tracking Overview](#page-44-0) [Event-Based Configuration Tracking](#page-44-2) [Polling-Based Configuration Tracking](#page-45-0) **[How to Set Up Configuration Tracking](#page-46-1)** 

[How to View](#page-46-0) Event Data

### <span id="page-43-0"></span>**vCenter Hyperic Log Tracking Overview**

System problems can often be detected or diagnosed from messages generated by operating systems, application servers, network services, or middleware throughout the environment. vCenter Hyperic can monitor messages in log files and in memory, and record events in the vCenter Hyperic database based on criteria you specify.

### <span id="page-43-1"></span>**vCenter Hyperic Resource Types that Support Log Tracking**

vCenter Hyperic supports log tracking for operating system platforms, network services, and most server types. If a resource supports log tracking, its **Configuration Properties** page contains log tracking configuration options.

### <span id="page-43-2"></span>**Supported Log Message Types**

vCenter Hyperic can monitor and record log events for:

- Log file messages that specify log levels using log4j log levels.
- Events written to Windows Event Logs. The criteria for what events to track varies by product plugin. See plugin documentation for details. For information about the default content of the log messages that vCenter Hyperic records for Windows events and how to customize the format, see the documentation for the platform.log\_track.eventfmt agent property.
- Network request results for a variety of network services.

### <span id="page-43-3"></span>**Log Tracking Configuration Options**

You enable and configure log tracking for a resource on its **Configuration Properties** page. Navigate to the resource's **Inventory** page, and click **Edit** in the **Configuration Properties** section to display the **Configuration Properties** page.

**Note:** Log and configuration tracking must be enabled for a resource if you wish to log events for log messages or configuration changes. Event logging is automatic for alerts and control actions. Log tracking configuration options vary somewhat by resource type.

Log tracking options vary by resource type.

### <span id="page-44-1"></span>**How to Set Up Log Tracking**

For information about configuring log tracking see Set Up Log Tracking for a Resource in *vCenter Hyperic Administration*.

### <span id="page-44-0"></span>**vCenter Hyperic Configuration Tracking Overview**

You can configure vCenter Hyperic to log an event when specified files — usually configuration artifacts — associated with a managed resource are modified.

Configuration tracking is supported for most platform and server types; typically not for services.

The vCenter Hyperic Agent must be able to read a file to track it — ensure that file permissions are such that the vCenter Hyperic Agent can read files you wish to track.

You can base an alert definition for a resource or resource type on a configuration tracking event. For more information see Define an Alert for a Resource and Define an Alert for a Resource Group in *vCenter Hyperic Administration*.

vCenter Hyperic 4.6.5 provides two different configuration tracking mechanisms, described in the sections below:

#### <span id="page-44-2"></span>**Event-Based Configuration Tracking**

In vCenter Hyperic 4.6.5, a new support class — org.vFabric Hyperic.hq.product.FileChangeTrackPlugin — enables more detailed change tracking than available in previous versions of vCenter Hyperic. This plugin tracks the change type ("add", "delete", "modify", or "rename") and the actual changes in text files. In vCenter Hyperic 4.6.5 the following plugins have been updated to use FileChangeTrackPlugin:

Tomcat Apache WebSphere WebLogic Server JBoss PostgreSQL mySQL

Oracle

These plugins provide default **Configuration File** filters. Note that configuration tracking for these types is disabled by default. You can enable configuration tracking on the **Configuration Properties** page for a resource.

The **Event Center** screenshot below lists configuration events for a server type managed by a plugin that uses event-based tracking.

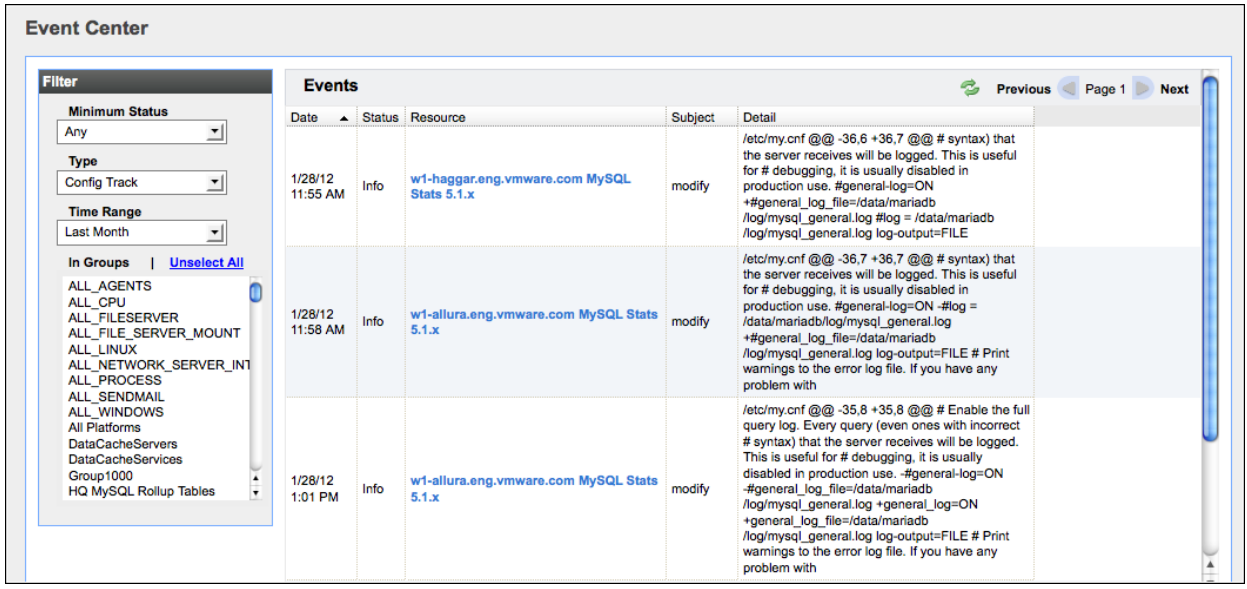

### <span id="page-45-0"></span>**Polling-Based Configuration Tracking**

Plugins that have not been updated to use FileChangeTrackPlugin use the still-supported org.vFabric Hyperic.hq.product.ConfigFileTrackPlugin class, which is polling-based, and tracks the time fact that a file was changed, but not details about the change that was made. The **Event Center** screenshot below lists configuration events for a server type managed by a plugin that uses polling-based tracking.

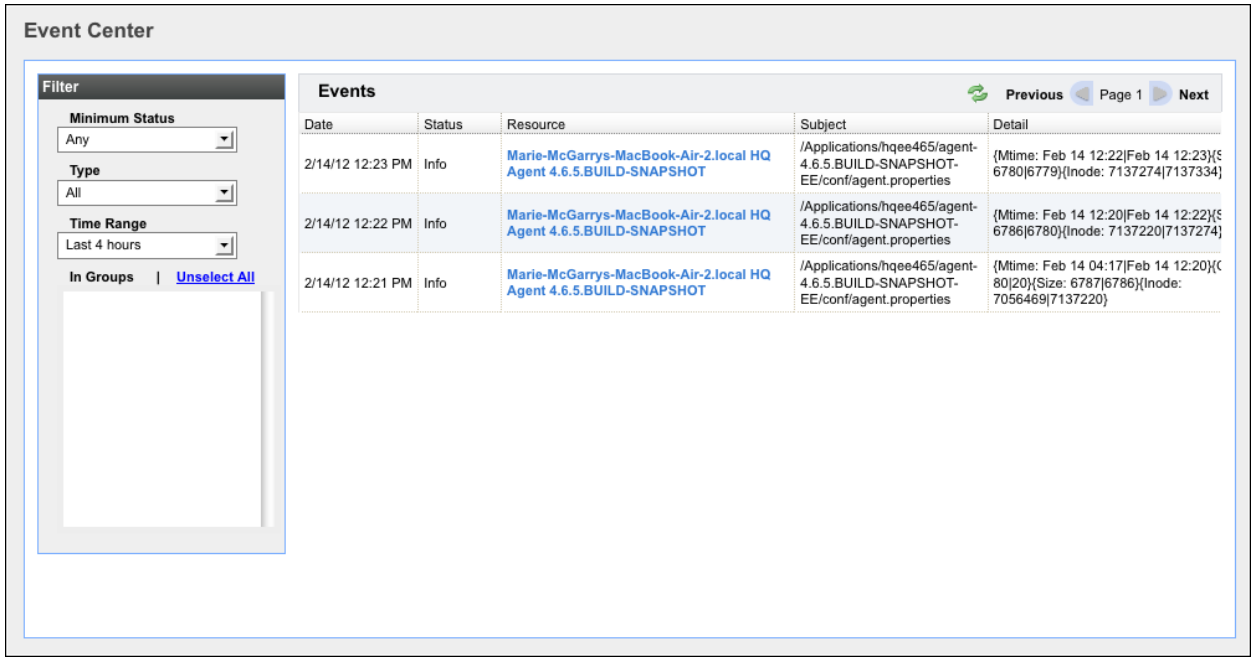

#### <span id="page-46-1"></span>**How to Set Up Configuration Tracking**

For information about configuring configuration tracking see Set Up Configuration Tracking for a Resource in *vCenter Hyperic Administration*.

### <span id="page-46-0"></span>**How to View Event Data**

You can view configuration event data on:

The **Monitor** page for a resource. For more information, see ui-Monitor.CurrentHealth in *vCenter Hyperic User Interface*.

The **Event Center** page. For more information see ui-Event.Center in *vCenter Hyperic User Interface*.

#### **Resource Control in vCenter Hyperic**

#### **Control Action Overview**

In vCenter Hyperic, a *control action* is a resource command the agent can perform on a individual managed resource (usually a server type) or on a compatible group of resources.

vCenter Hyperic has built-in resource control functionality for a variety of resource types, generally servers and services — this functionality is implemented in the resource plugin that manages a resource type. For example, vCenter Hyperic's apache plugin enables several tomcat control actions, including "start", "stop", and "restart". Note that a vCenter Hyperic plugin may not implement all commands supported by a resource type.

- An authorized user one with access to the resource and permission to perform a control action — can invoke a control action on-demand, schedule an action for a future time, or schedule an action for periodic execution. For more information, see Run Resource Control Actions.
- An authorized vCenter Hyperic administrator can configure a control actions to be initiated as the result of an alert firing. For more information, see Configure a Control Action as an Alert Action.

vCenter Hyperic control action functionality is extendable. An authorized vCenter Hyperic administrator can configure vCenter Hyperic to run custom scripts or executables. See Configure a Custom Control Action. In addition, plugin developers can can leverage vCenter Hyperic's base resource control classes to implement control functions that a target managed product supports.

You can monitor the status and history of resource control actions. For more information, see View Control Action Status and History.

#### **HQApi control API**

You can use vCenter Hyperic's **control** API to:

list a resource's supported control actions,

run control actions, and

see control action history For more information, see **HQApi control command**.

## <span id="page-47-0"></span>**Alerts and Alert Definitions**

This page is a high level summary of alerting functionality in vCenter Hyperic.

[Alerts](#page-47-1)

[Functionality of a Resource Alert](#page-47-2) [Alert Definition Process](#page-48-0) [Alerts in the vCenter Hyperic User Interface](#page-48-1) [Fixing and Acknowledging Alerts](#page-48-2) [Enabling and Disabling Alert Definitions](#page-48-3) [Introduction to Escalation Schemes](#page-49-0) [Options for Controlling Alert](#page-49-1) and Notification Volume [Responding to Alert and Notification Storms](#page-50-0) [Advanced Alert Functionality in vCenter Hyperic](#page-50-1)

### <span id="page-47-1"></span>**Alerts**

IT teams can use vCenter Hyperic's alerting system to automate and manage IT problem detection and response processes. vCenter Hyperic alerting features allow you to:

- Fire and report an alert for a resource when a condition you specify occurs.
- Notify designated personnel or stakeholders of alert events.
- Execute resource control operations when an alert fires.
- Track the resolution status of problems revealed by alerts.
- Analyze alert and alert action history.

### <span id="page-47-2"></span>**Functionality of a Resource Alert**

An alert is set of rules you define that tells vCenter Hyperic, for a given resource, how to detect a problem and respond to it. You define the rules for an alert: (1) a metric value or event that signals trouble, and (2) what to do when the specified measurement or event is reported. When an alert fires, vCenter Hyperic logs it, presents it in the vCenter Hyperic user interface, and performs the actions you defined, which can include sending email and SMS notifications, generating OpenNMS traps, or kicking off an *escalation* - a series of scheduled notifications over a period of time. Additional alert condition and action functionality is described in [Advanced Alert Functionality in vCenter Hyperic.](#page-50-1)

### <span id="page-48-0"></span>**Alert Definition Process**

You create an alert for a resource, you define an *alert definition* for it. An alert definition specifies the *condition* that should initiate alert firing. An alert condition relates to either a metric vCenter Hyperic collects or an event vCenter Hyperic tracks for the resource. A metric condition specifies a particular metric, and the value or behavior should initiate alert firing - for example "Availablility < 100%". An event condition specifies an event - a log event, a configuration file change, a control action - whose occurrence should initiates alert firing. An alert definition can also specifies actions for vCenter Hyperic to perform when an alert is fired. You set up alert definitions from the vCenter Hyperic user interface, using dialogs and selector lists to specify the condition and actions. The "minimum" alert definition simply specifies the rules for firing. Actions are optional. The alert definition process is described in Define an Alert for a Resource Type.

**Note:** For information about the using vCenter Hyperic's web services API for creating alert definitions, see HQApi alertdefinition command.

### <span id="page-48-1"></span>**Alerts in the vCenter Hyperic User Interface**

Any fired alert shows up immediately in vCenter Hyperic pages that present alert status and history, including the **Recent Alerts** portlet in the dashboard and the **Alerts** tab for a resource. Additional alert views are described i[n Advanced Alert Functionality in vCenter Hyperic.](#page-50-1)

### <span id="page-48-2"></span>**Fixing and Acknowledging Alerts**

When an alert is fired, its status is "unfixed", and will be indicated as such in vCenter Hyperic pages until its status is changed to "fixed". vCenter Hyperic provides several mechanisms for marking an alert fixed. You can explicitly mark an alert fixed from the vCenter Hyperic user interface. If multiple alerts have fired for the same alert definition, you can do a "fix all". Additional alert management capabilities are described in [Advanced Alert Functionality in vCenter Hyperic.](#page-50-1)

An alert with an escalation also has an "acknowledgment" status, to indicate that responsible or concerned parties are aware of the problem. When an alert with an escalation is fired, it is "unacknowledged", and remains so until it is explicitly acknowledged from the vCenter Hyperic user interface.

### <span id="page-48-3"></span>**Enabling and Disabling Alert Definitions**

At any given point in time, an alert definition is either enabled or disabled. When an alert definition is enabled, vCenter Hyperic's alerting engine evaluates the alert condition and rules, and fires alerts accordingly. Alerts will not fire for a disabled alert definition. vCenter Hyperic provides several mechanisms for enabling and disabling alert definitions.

An alert definition can be enabled:

- by a user explicitly disabling it from the vCenter Hyperic user interface
- automatically, if it configured it to disable itself each time it fires, and re-enable itself when the fired alert is marked "Fixed".
- as a result of an authorized user globally disabling all alert definitions from the **HQ Server Settings** page.

An alert definition can be disabled:

• temporarily, as a step in an escalation

- automatically upon firing, if it configured it to disable itself each time it fires, and re-enable itself when the fired alert is marked "Fixed".
- as a result of an authorized user globally enabling all alert definitions from the **HQ Server Settings** page.

### <span id="page-49-0"></span>**Introduction to Escalation Schemes**

An escalation is a type of alert action; it is a predefined sequence of notifications steps that starts automatically when alert fires. An escalation can define numerous steps to perform over whatever duration you choose. When the alert is marked "fixed" vCenter Hyperic stops the escalation. You create an escalation in the vCenter Hyperic Administration tab. You assign an escalation to an alert definition using the **Escalation** tab on the **Alert Definition** page.

There are several benefits to using escalation:

**Prevent redundant alerts** — When an alert kicks off an escalation, vCenter Hyperic effectively disables the associated alert definition - preventing a sequence of additional alerts for the same problem. The alert definition remains inactive until the escalation ends. An escalation configured to repeat itself ensures that redundant alerts will be prevented even if the escalation ends before the triggering problem is resolved.

**Automate issue management processes** — An escalation automates the process of monitoring and managing problem resolution processes. Thoughtfully configured escalations call attention to "long-running" or broken response processes, and make it harder for issues to fall through the crack.

**Reduce the effort of managing alert response rules** — Unlike other types of notifications that are defined within an alert definition (for example, the **Notify vCenter Hyperic Users** and **Notify Other Recipients** actions) an escalation is defined and updated separately. When policies, procedures, or staff assignments change, it is less effort to update one escalation than many alert definitions.

**Escalations add flexibility to automation** — An escalation has an "acknowledgement" status that enables the automated response to be more flexible and take into account whether or not someone is attending to the problem. You can specify steps to perform based on whether an alert is or is not acknowledged, or based on how long it has been unacknowledged.

### <span id="page-49-1"></span>**Options for Controlling Alert and Notification Volume**

The purpose of alerting is to speed the process of detecting and resolving problems. Rapid detection and response can be compromised when multiple alerts fire as a result of the same problem, or if responders are inundated by repetitive alert notifications. Excessive alert and notification are less likely when:

- A given problem or root cause results in one, rather than many, alerts.
- An alert status of "unfixed" indicates a problem that still exists and needs attention, rather than a transient issue occurred, and then went away.
- A single problem doesn't result in a firestorm of redundant notifications.
- vCenter Hyperic provides a range of options for reducing the volume of alerts, and taking action when alert volume exceeds a manageable level. Prevention is the best strategy.

The best way to prevent redundant alerts is to assign a repeating escalation to every alert definition. An escalation is a series of notifications and a schedule for sending them. When the alert fires, vCenter Hyperic issues notifications according to the escalation schedule, and for the duration of the escalation, the alert will not fire again. Only after the escalation ends - because all steps are complete or the alert was marked fixed - can the alert definition fire again. You can set your escalations to repeat until the initiating alert is fixed to prevent redundant alerts for the same triggering condition.

An alternative approach for preventing redundant alerts is to configure each alert definition to disable itself upon firing. If you do, the alert will fire once, disable itself, and re-enable itself when the alert is fixed.

### <span id="page-50-0"></span>**Responding to Alert and Notification Storms**

If for some reason the volume of alerts or notifications gets out of control, you can use options on the **HQ Server Settings** page to immediately and globally:

**Disable all alert definitions** — No alerts will fire for any resources. Notifications defined in escalations in progress will be completed.

**Disable all notifications** — No alert notifications will be sent. Any escalations currently in progress stop - any remaining notification steps are not performed.

vCenter Hyperic offers additional features for managing alert and notification volume, as described in the following section.

### <span id="page-50-1"></span>**Advanced Alert Functionality in vCenter Hyperic**

vCenter Hyperic provides all the features described in the previous sections, plus these additional alert definition and management features:

**Multi-condition resource alerts** — In vCenter Hyperic you can define up to three conditions for a resource alert.

**Additional alert actions** — vCenter Hyperic provides additional alert actions, including

**SNMP trap** — generation

**Script action** — you can configure a script that does custom alert processing or notification, for instance, to share alert information with another management system

**Control action** — operation on a resource, either the resource where the alert fired, or a related resource,

**Recovery alerts** — In vCenter Hyperic, you can create *recovery alerts* to streamline your process for responding to alerts. First you create an alert definition that is configured to fire once and then disable itself until fixed. Then you define a recovery alert that fires when the condition that fired the primary alert is no longer true. When the recovery alert fires, it sets the primary alert's status to "fixed" and re-enables the primary alert definition.

**Resource type alerts** — In vCenter Hyperic you can create an alert definition for a resource type, that will be inherited by all resources of that type. Resource type alerts are useful if want to assign exactly the same alert rules to every resource of the same type, and to be able to enable and disable the alert definition for all of them in one fell swoop.

#### **Best Practice for Resource Type Alert Definitions**

Tailoring an inherited alert definition at the resource level is not recommended. A resource type alert definition applies to all resources of that type. If you modify the inherited alert definition for an individual resource, a subsequent update to the resource type alert definition will override the changes made at the resource level.

**Resource group alerts** — In vCenter Hyperic you can create an alert definition for a compatible group - a group you have defined that contains selected resources, all of which have the same resource type. A resource group alert is useful when you are concerned about how many of a set of resources are having a particular problem - you want to know if 2 out of 10 platforms have high disk utilization, for instance. A resource group alert is evaluated differently than resource alerts or resource type alerts. A resource alert or resource type alert is fires for a specific resource based on monitoring results for that resource only. A resource group alert fires when a metric condition is true for a specified number or percentage of the resources in the group.

**Hierarchical alerting** — *Hierarchical alerting* prevents a cascade of alerts from resulting from the same root cause, so that a single problem doesn't result in alerts firing at multiple levels of the platform-server-service hierarchy. Hierarchical alerting is enabled by default. Hierarchical alerting functionality can be extended to network devices or virtual hosts that platforms depend on by defining dependencies. For more information, see Manage Alert and Notification Volume.

**Notification throttling** — Notification throttling allows you limit the number of notifications that can be issued over a specified interval; when notification volume reaches the limit, vCenter Hyperic stops sending individual notifications, and instead sends periodic rollup notifications, until the volume of alerts with notification actions goes down.

**Advanced Views for Alert Monitoring and Analysis** — In vCenter Hyperic, the Alert Center presents filterable views of alerts and alert definitions. The Operations Center and presents filterable views of unfixed alerts.

## <span id="page-52-0"></span>**SNMP Functionality in vCenter Hyperic**

This page summarizes vCenter Hyperic SNMP-related capabilities.

[Simple SNMP Agent Availability Checks](#page-52-1)

[Monitor SNMP Devices and Hosts with Built-In Plugins](#page-52-2)

[Build Vendor-Specific SNMP Plugins](#page-53-0)

[Send SNMP Notifications for Alerts](#page-53-1)

Integrate vCenter [Hyperic with OpenNMS](#page-53-2)

### <span id="page-52-1"></span>**Simple SNMP Agent Availability Checks**

You can configure a vCenter Hyperic Agent to monitor the availability of a remote SNMP agent. You configure a platform service of type "SNMP" on the platform of your choice. The vCenter Hyperic Agent queries the remote SNMP service for sysUpTime, and reports the service available if a response is received. For more information, see SNMP Platform Service in *vCenter Hyperic Resource Configuration and Metrics*.

Like other platform services, an SNMP platform service is limited to availability monitoring. To collect throughput and utilization metrics for SNMP devices, see the following section[, Monitor SNMP Devices](#page-52-2)  [and Hosts with Built-In Plugins.](#page-52-2)

### <span id="page-52-2"></span>**Monitor SNMP Devices and Hosts with Built-In Plugins**

These are vCenter Hyperic's built-in capabilities for collecting availability, throughput, and utilization metrics for SNMP devices and hosts.

**Network Device Platform Type** – vCenter Hyperic has built-in support for monitoring any device that implements IF-MIB (rfc2863[\) http://tools.ietf.org/html/rfc2863](http://tools.ietf.org/html/rfc2863) and IP-MIB (rfc4293) [http://tools.ietf.org/html/rfc4293.](http://tools.ietf.org/html/rfc4293) You configure a platform of type "Network Device". For more information see Network Device in *vCenter Hyperic Resource Configuration and Metrics*.

**Network Host** – vCenter Hyperic has built-in support for monitoring any SNMP host that implements HOST-RESOURCES-MIB (rfc2790), in addition to IF-MIB (rfc2863) and IP-MIB (rfc4293). (A *network host* is an SNMP device with storage.) You configure a platform of type "Network Host".

**Cisco IOS** – vCenter Hyperic has built-in support for monitoring Cisco IOS routers. You configure a platform of type "Cisco IOS". The Cisco IOS platform extends Network Device, adding metrics from CISCO-PROCESS-MIB and CISCO-MEMORY-POOL-MIB.

**Cisco Pixos** – vCenter Hyperic has built-in support for monitoring Cisco Pixos routers. You configure a platform of type "Cisco Pixos". The Cisco PIXOS platform extends Cisco IOS, adding metrics from CISCO-FIREWALL-MIB.

### <span id="page-53-0"></span>**Build Vendor-Specific SNMP Plugins**

You can build your own plugin, leveraging vCenter Hyperic's SNMP plugin classes, to monitor specific SNMP device. Such a plugin is XML-only - development of custom plugin classes is not necessary. You write the plugin XML descriptor, point to the device MIB, and specify the inventory properties you wish to discover, and the metrics (OIDs) to collect. For more information see Write an SNMP Plugin in *vCenter Hyperic Product Plug-in Development*.

### <span id="page-53-1"></span>**Send SNMP Notifications for Alerts**

If you configure vCenter Hyperic to send SNMP messages to your NMS, you can use SNMP notifications in alert actions or as a step in an escalation.

You define SNMP options for HQ Server in the "SNMP Server Configuration Properties" section of the **Administration > HQ Server Settings** page. The properties you define specify the SNMP protocol version for communicating with the NMS (v1, v2c, or V3), the type of notification (v1 Trap, v2c Trap, or Inform), and the properties required for the SNMP version you use. After this configuration, you can select the SNMP notification type:

- As an alert action The notification sent when the alert fires will contain three variable bindings:
- sysUptimeOID.0 No configuration is required for this binding.
- snmpTrapOID.0 This binding is configured on the **HQ Server** settings page. You can customize this variable for a specific SNMP notification.

A variable binding for the alert data specified in the snmp\_trap.gsp alert notification template - the alert definition name and the "short reason" for firing. Note that Alert templates may be customized, as described in Tailor Alert Notification Templates in *vCenter Hyperic Administration*.

You can click Add Another Variable Binding and enter:

- o **OID** Enter an additional OID to include in the notification.
- o **Value** Enter a value for the OID.

You can enter plain text, or an alert variable. As an escalation step — When you configure an SNMP notification as an escalation step, you can specify additional variable bindings. When the escalation step is performed, the trap will contain those variable bindings, along with SysUpTime.0, snmpTrapOID.0, and a variable binding for the alert data specified in the snmp\_trap.gsp alert notification template. For more information and instructions, see Enable SNMP Trap Notifications in *vCenter Hyperic Administration*.

### <span id="page-53-2"></span>**Integrate vCenter Hyperic with OpenNMS**

You can export vCenter Hyperic platforms as OpenNMS nodes for import to OpenNMS, and send an SNMP trap to OpenNMS as an alert action. For more information see http://support.vFabric [Hyperic.com/display/hyperforge/HQU+OpenNMS.](http://support.hyperic.com/display/hyperforge/HQU+OpenNMS)